# **Oddcast Account Management API**

v.21s - Dec 29 2023

Yellow highlights indicate latest updates to the spec.

## <span id="page-0-0"></span>*INTRODUCTION*

The Management API allows authenticated users to programmatically access their Avatar Studio or SitePal account by using a specified set of secure API calls, implemented as https requests.

The Management API supports two levels of access, Developer and Integrator -

- Developer Level unrestricted Access to some function calls
- Integrator Level same as Developer, with additional function calls available for access from authorized IP.

To function correctly the following conditions must be met for each of the specified requests:

- 1. All requests must be https POST
- 2. User authentication is achieved via username/pswd, username/PIN, or partnerID/token.
- 3. Authenticated user must be authorized to carry out the desired function on the designated account.
- 4. Parameters must be supplied in the message body, and not in the URL.
- 5. Specify xml=1 to retrieve the result as XML. This implicit parameter applies to all interface requests listed here.
- 6. Media files to upload (i.e. audios, backgrounds) must conform to format specifications supported by VHSS.
- 7. An Integrator is issued a unique PartnerID. All Integrator level requests must provide a PartnerID.
- 8. Integrator level requests are IP filtered for security. Integrator level requests must originate from an IP address authorized for their partner ID.
- 9. Any function call where token is provided is treated as an Integrator Level call and must originate from an IP address authorized for their partner ID.

#### **About Security**

For both Integrator and Developer level requests, 5 consecutive authentication failures (within same session) for any function call will block further requests from the source IP address for the next 60 minutes.

#### **About Integrator Level Access**

Integrators have the ability to create new Oddcast product accounts, add streams to accounts, and otherwise perform actions which Oddcast normally bills for. Consequently, Integrators are considered to be business partners, and are individually approved by Oddcast.

Note: All API requests are available to Developer Level unless specifically noted otherwise.

# **TABLE OF CONTENTS**

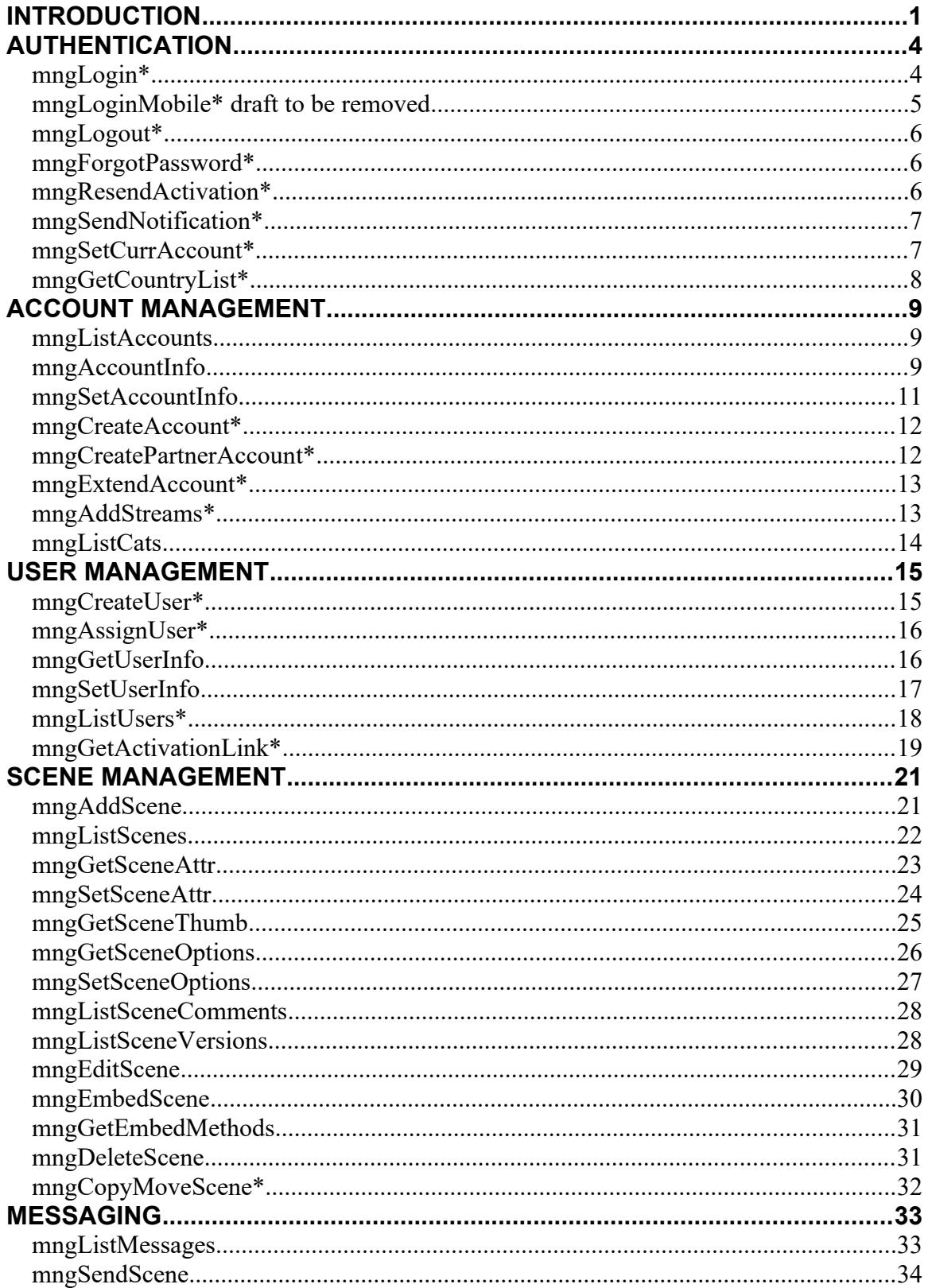

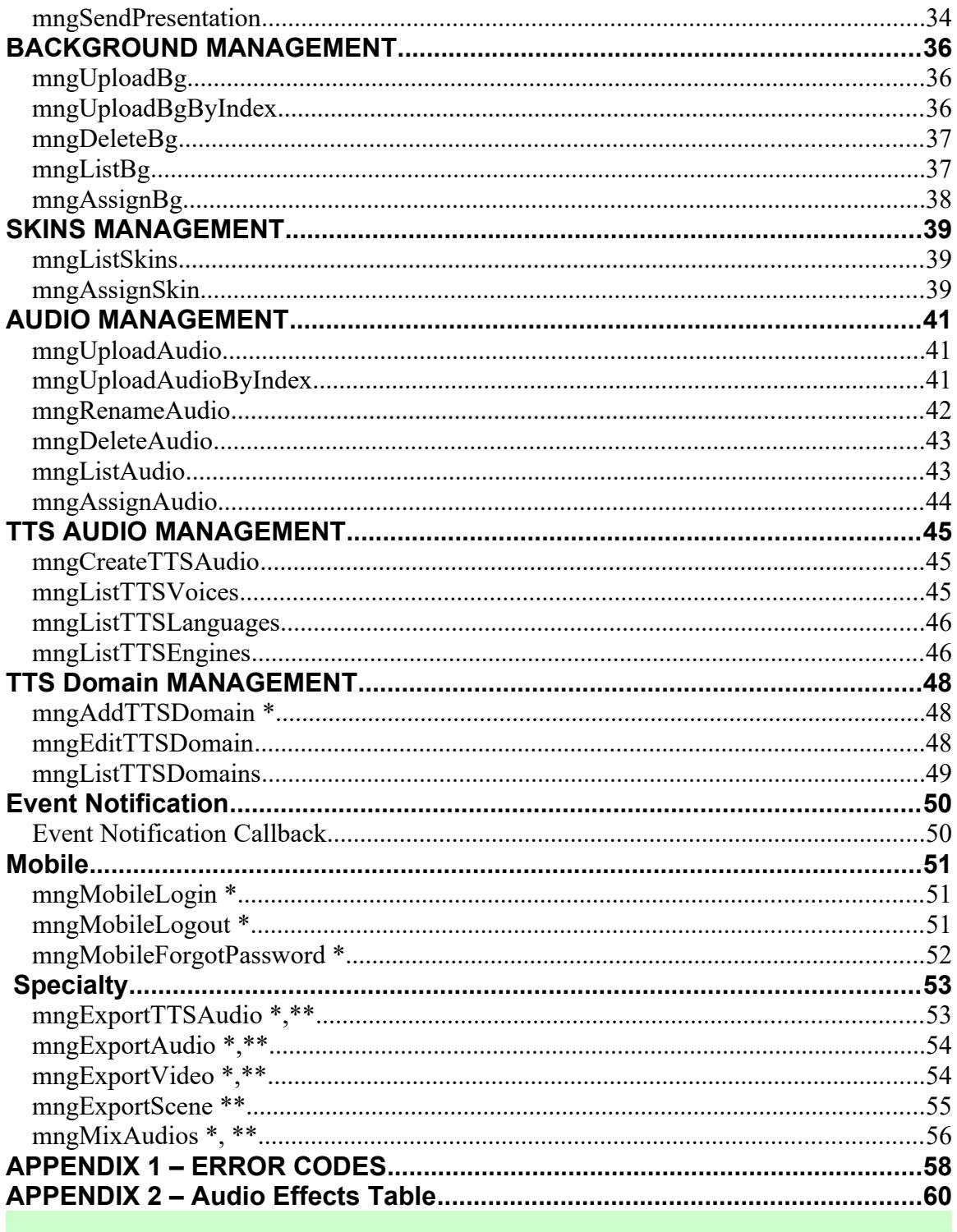

\* available to Integrators only.<br>\*\* requires specific account permissions

## <span id="page-3-1"></span>*AUTHENTICATION*

#### <span id="page-3-0"></span>**mngLogin\***

\*Restricted to Integrator Access

Provide username & pswd, and return a secure session token that can be used to authenticate subsequent calls.

- The token can only be used from restricted Integrator IP.
- Token is built with internal checksum for validation.
- Token is automatically invalidated if no activity for 20 min
- Token cannot be created for SuperUser, only for Admin user

#### Parameters:

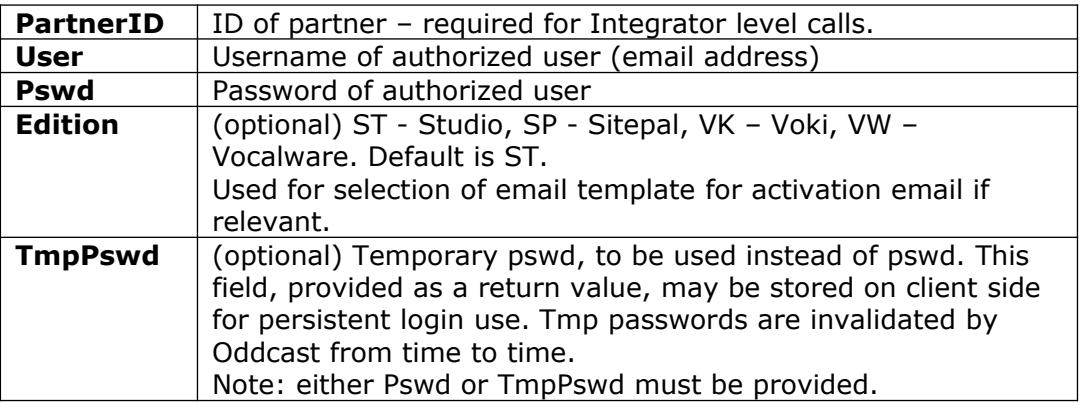

#### Return values:

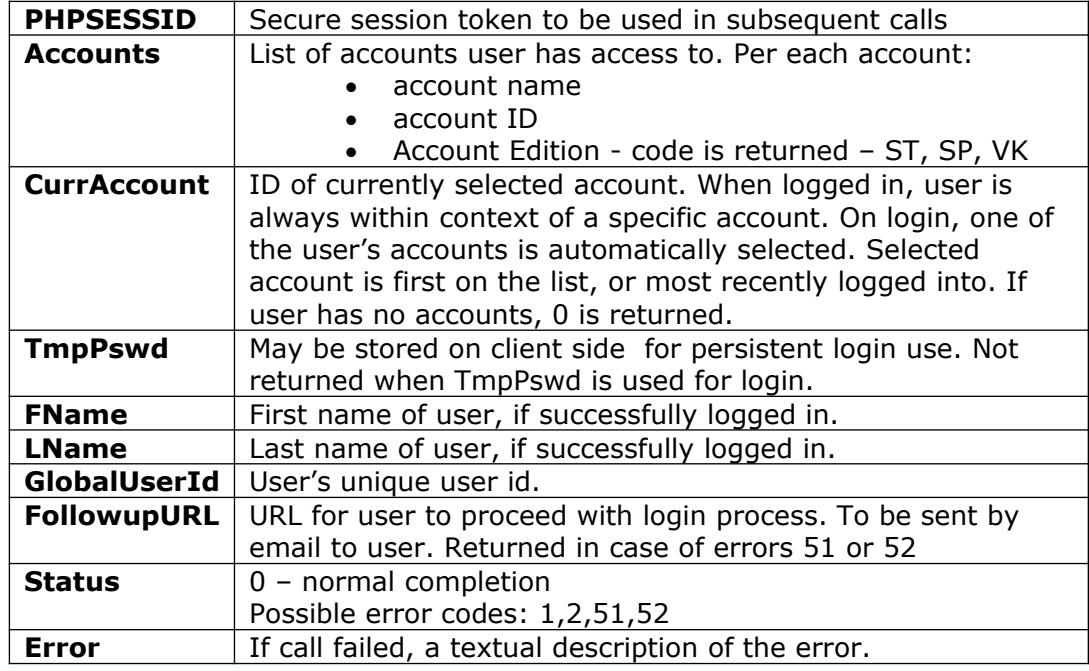

Example:

<https://vhost.oddcast.com/mng/testMngLogin.php>

## <span id="page-4-0"></span>**mngLoginMobile\* draft to be removed**

\*Restricted to Integrator Access

Provide username & pswd, and return a secure session token that can be used to authenticate subsequent calls.

- The token can only be used from restricted Integrator IP.
- Token is built with internal checksum for validation.
- Token is automatically invalidated if no activity for 20 min
- Token cannot be created for SuperUser, only for Admin user

Parameters:

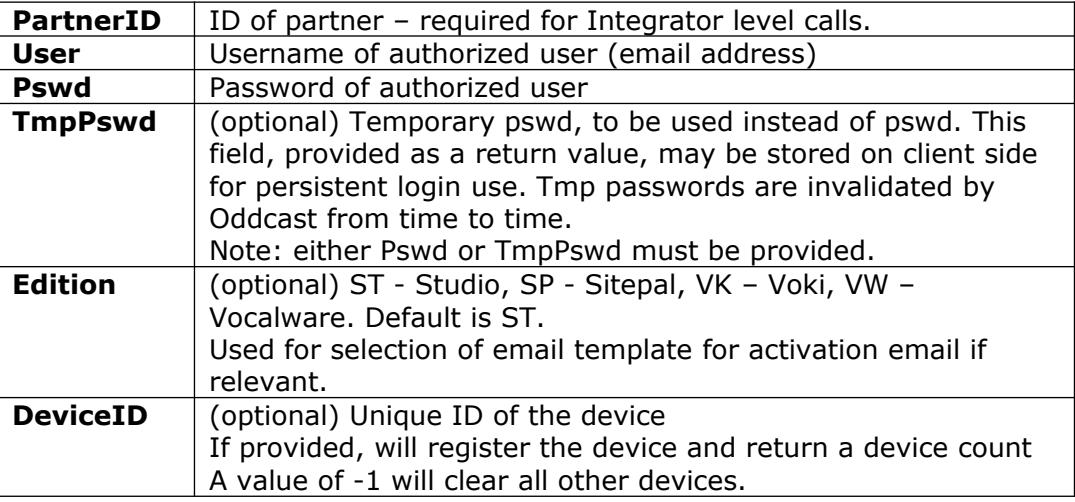

#### Return values:

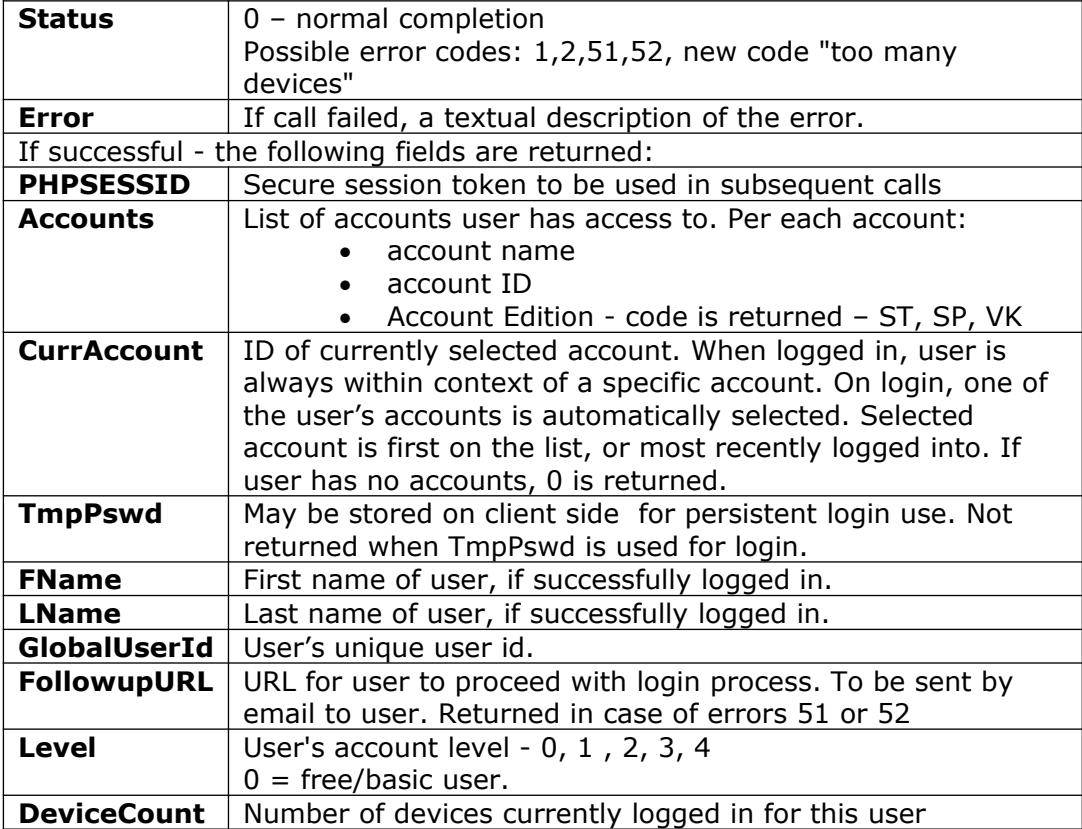

Example:

[https://vhost.oddcast.com/mng/testMngLoginMobile.php](https://vhost.oddcast.com/mng/testMngLogin.php)

### <span id="page-5-2"></span>**mngLogout\***

\*Restricted to Integrator Access

End session, invalidate token.

Parameters:

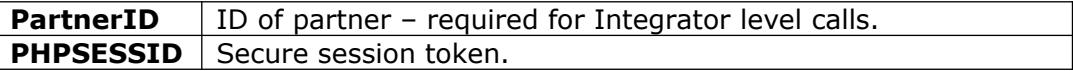

Return values:

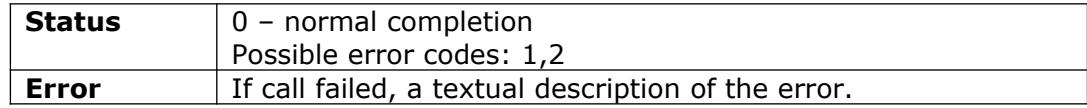

Example:

<https://vhost.oddcast.com/mng/testMngLogout.php>

#### <span id="page-5-1"></span>**mngForgotPassword\***

\*Restricted to Integrator Access

User's password is invalidated, and a temp password generated and sent to user email address.

Parameters:

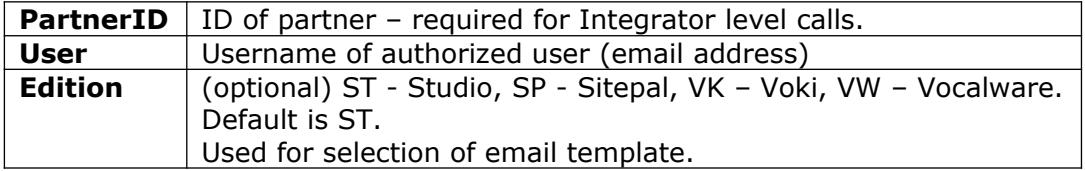

Return values:

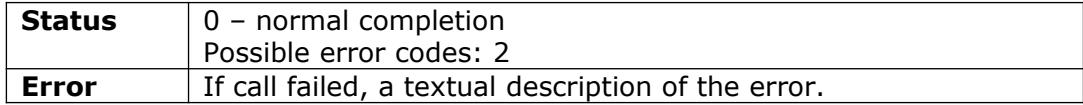

Example:

<https://vhost.oddcast.com/mng/testMngForgotPassword.php>

## <span id="page-5-0"></span>**mngResendActivation\***

\*Restricted to Integrator Access

If the user is not yet active, an activation link is sent out to the user. If the user is already active, no action is taken.

Parameters:

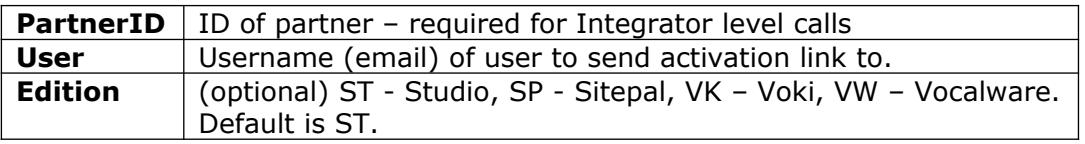

Used for selection of email template.

Return values:

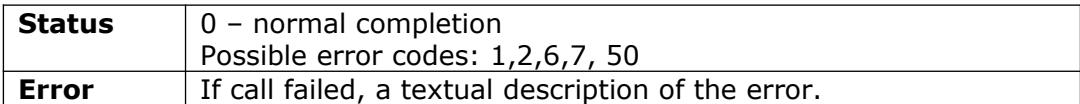

Example:

[https://vhost.oddcast.com/mng/testMngResendActivation.php](https://vhost.oddcast.com/mng/testForgotPassword.php)

## <span id="page-6-1"></span>**mngSendNotification\***

\*Restricted to Integrator Access

An email is sent out to the specified user. This function is used to send any system email. The documentation describing the various emails is provided separately. Parameters:

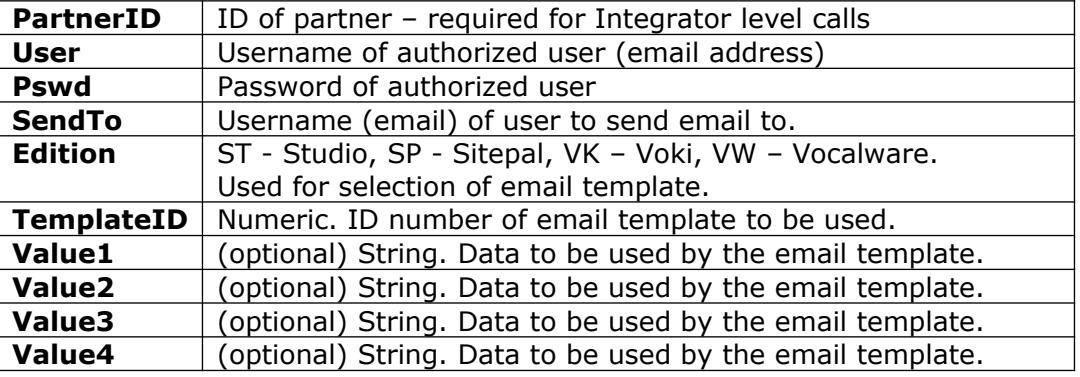

Return values:

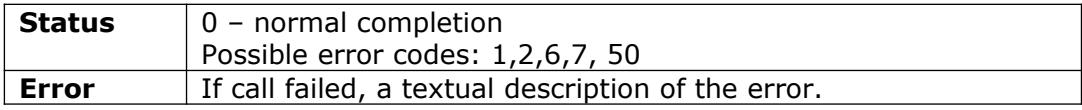

Example:

[https://vhost.oddcast.com/mng/testMngSendNotification.php](https://vhost.oddcast.com/mng/testForgotPassword.php)

#### <span id="page-6-0"></span>**mngSetCurrAccount\***

\*Restricted to Integrator Access

Set current account to a different account. When logged in, user is always within context of a specific account. Note: This call is only meaningful in the context of an ongoing session.

Parameters:

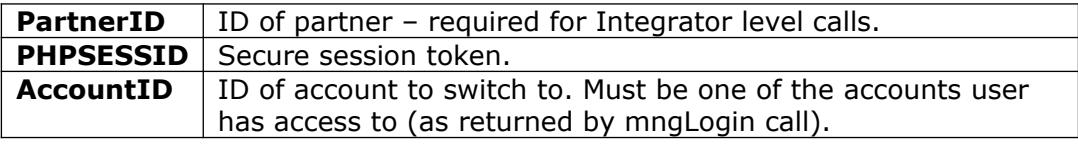

Return values:

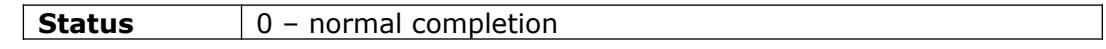

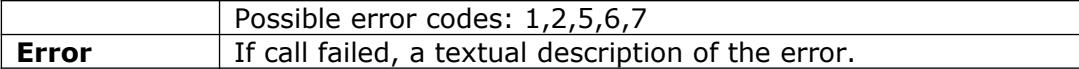

Example:

<https://vhost.oddcast.com/mng/testMngSetCurrAccount.php>

## <span id="page-7-0"></span>**mngGetCountryList\***

\*Restricted to Integrator Access

List of countries, US states and Canadian provinces, and code for each, is returned; for use in registration process.

Parameters:

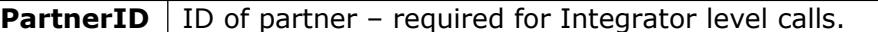

Return values:

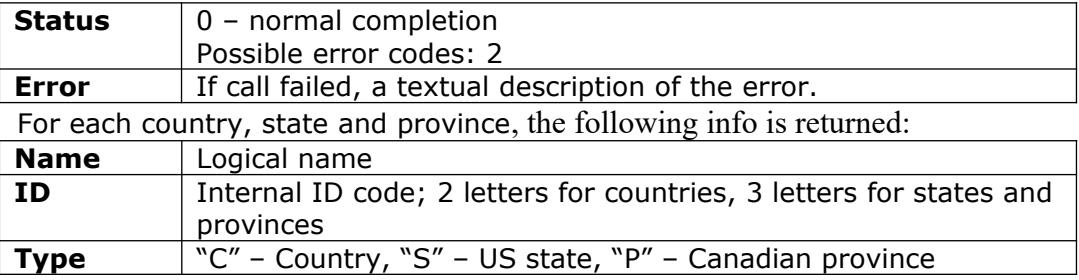

Example:

<https://vhost.oddcast.com/mng/testMngGetCountryList.php>

## <span id="page-8-2"></span>*ACCOUNT MANAGEMENT*

## <span id="page-8-1"></span>**mngListAccounts**

Retrieve a list of accounts available to user.

### **Parameters:**

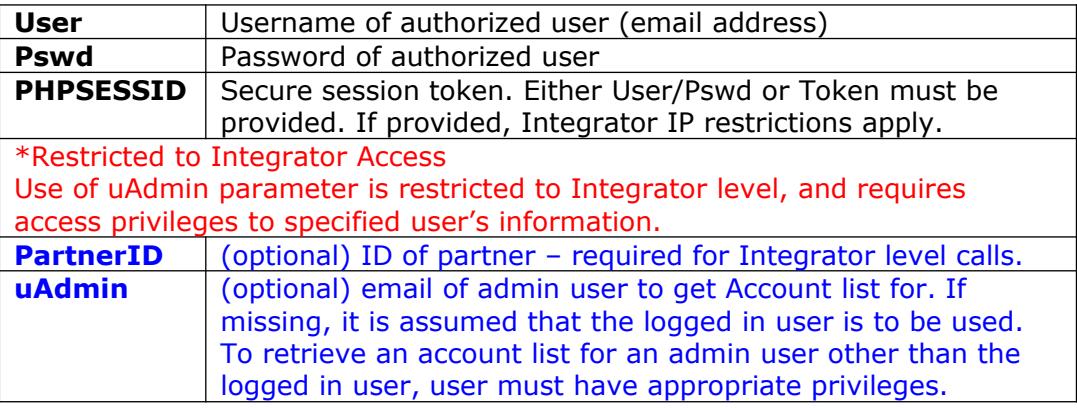

### Return values:

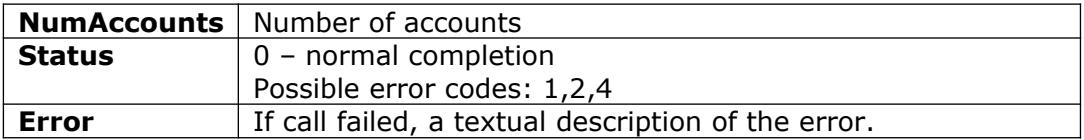

For each Account, the following info is returned:

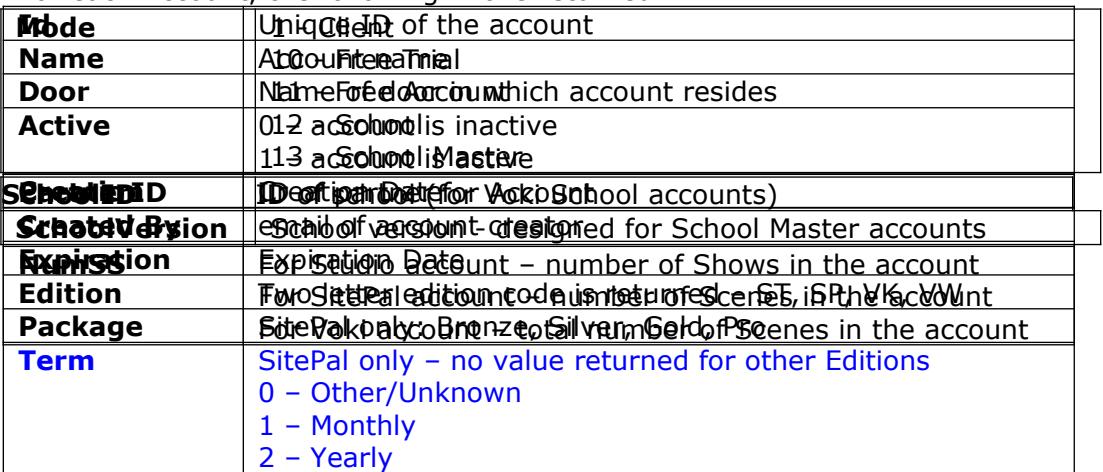

.Example:

<https://vhost.oddcast.com/mng/testMngListAccounts.php>

## <span id="page-8-0"></span>**mngAccountInfo**

Retrieve general account information, and (optionally) verify validity of specific Show/Scene index.

### Parameters:

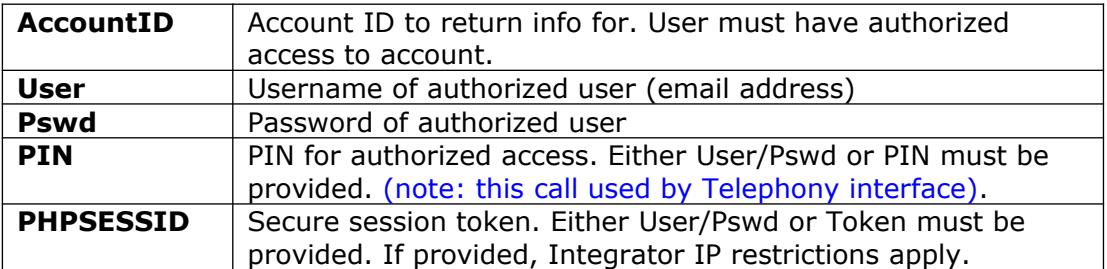

## Return values:

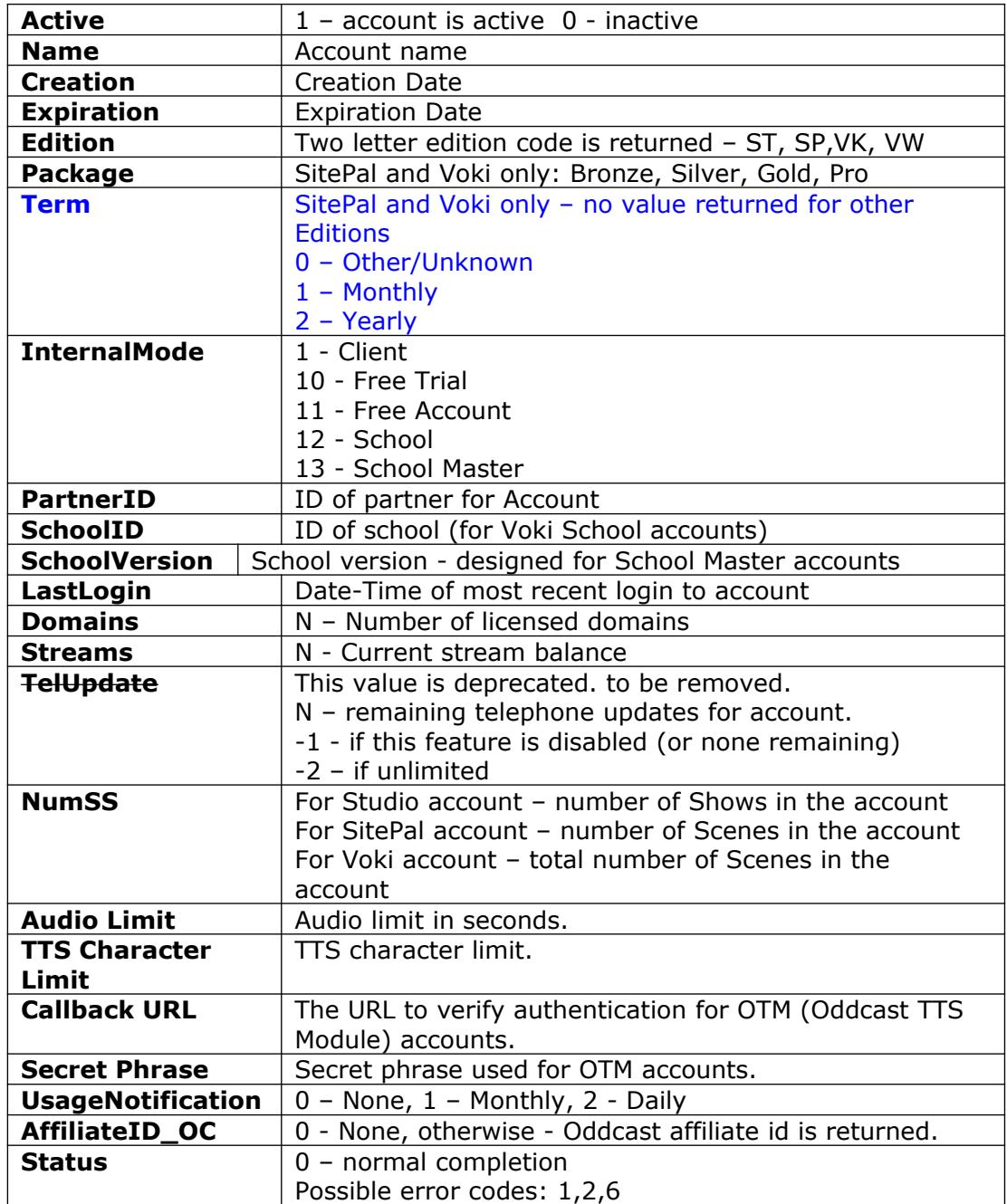

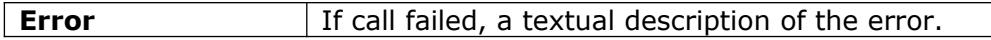

Example:

<https://vhost.oddcast.com/mng/testMngAccountInfo.php>

## <span id="page-10-0"></span>**mngSetAccountInfo**

## \*Restricted to Integrator Access

Set / update general account information.

Alll parameters are optional. If missing, value remains unchanged.

Parameters:

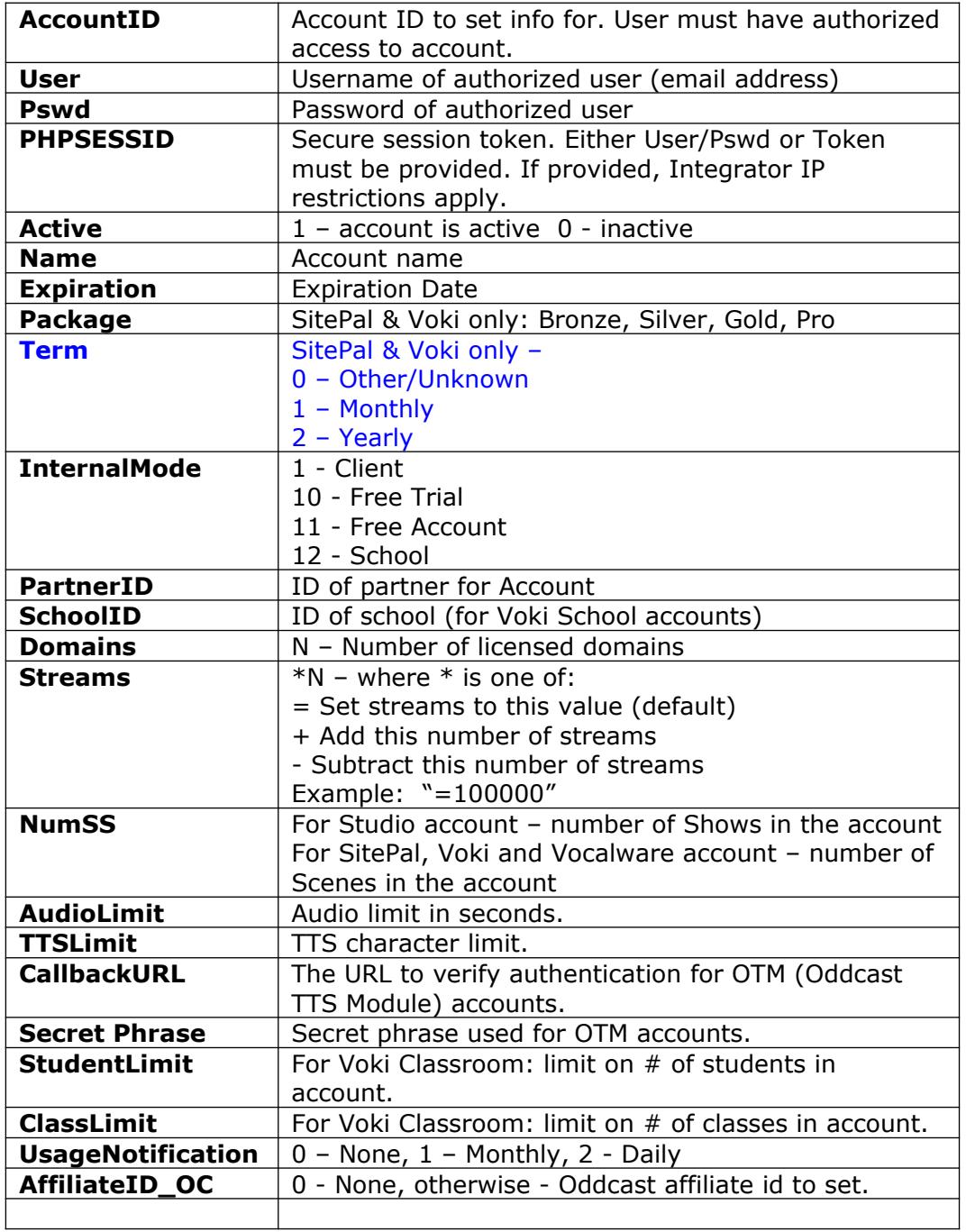

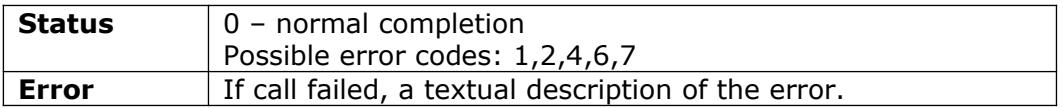

Example:

<https://vhost.oddcast.com/mng/testMngSetAccountInfo.php>

#### <span id="page-11-1"></span>**mngCreateAccount\***

\*Restricted to Integrator Access

Create a new account.

## **Parameters:**

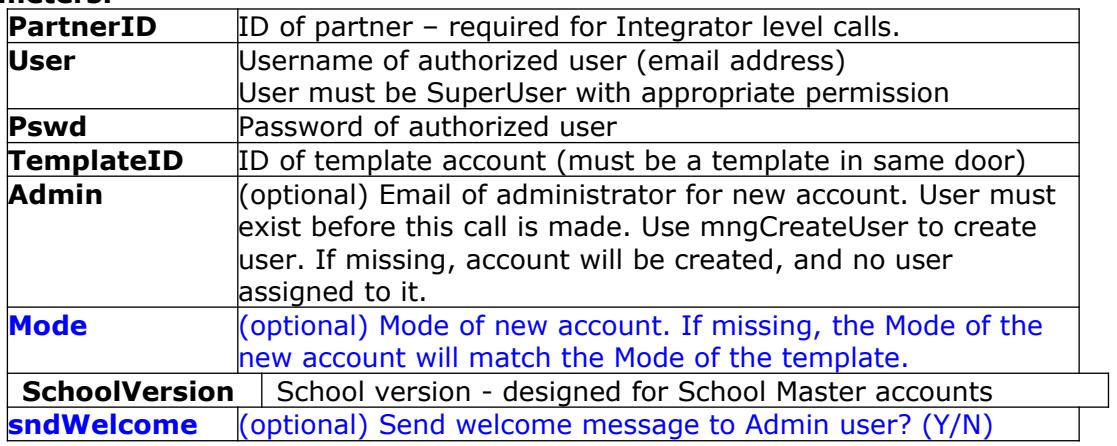

## Return values:

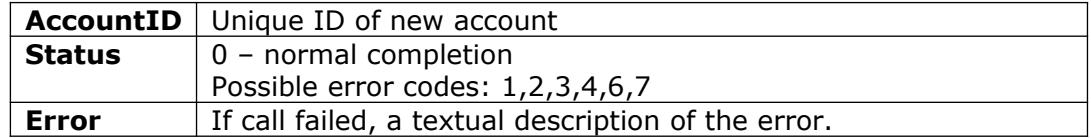

Example:

<https://vhost.oddcast.com/mng/testMngCreateAccount.php>

## <span id="page-11-0"></span>**mngCreatePartnerAccount\***

\*Restricted to Integrator Access

Create a new account for a specified partner user. A new account is generated if and only if the specified user does not have an account. The ID of the user account is returned.

## **Parameters:**

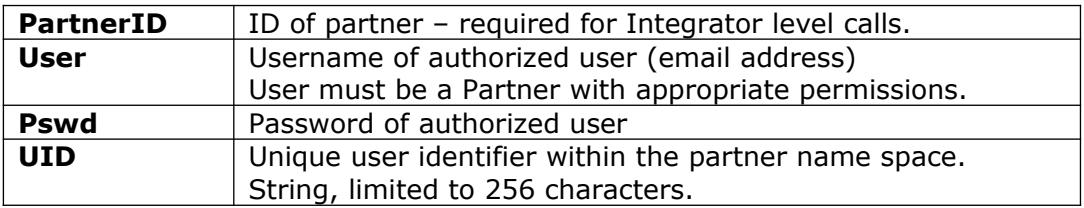

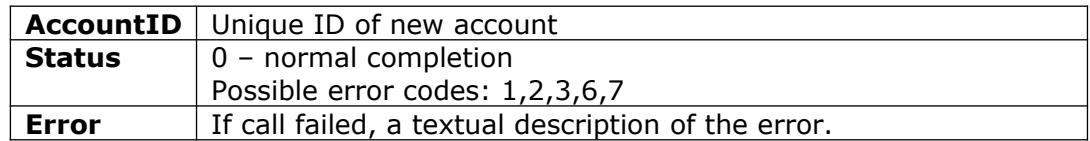

Example:

<https://vhost.oddcast.com/mng/testMngCreatePartnerAccount.php>

#### <span id="page-12-1"></span>**mngExtendAccount\***

\*Restricted to Integrator Access

Extend an account previously created by Integrator. The account is extended by the specified number of months and days. saa

#### **Parameters:**

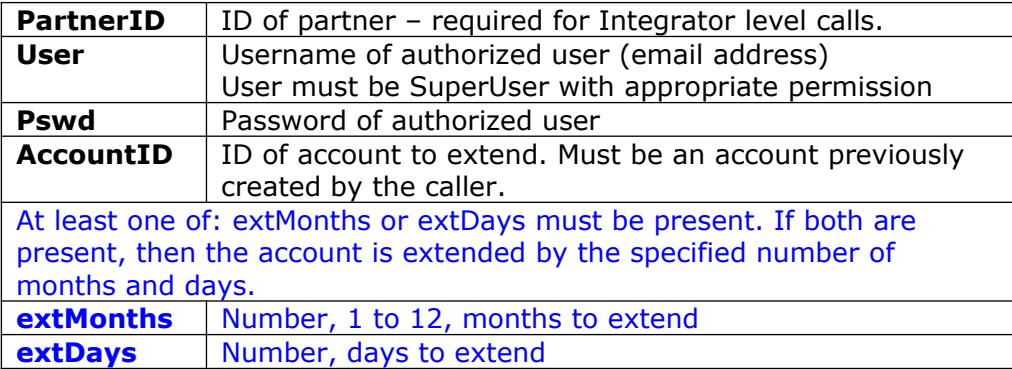

### Return values:

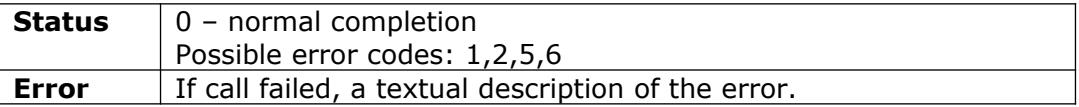

Example:

<https://vhost.oddcast.com/mng/testMngExtendAccount.php>

#### <span id="page-12-0"></span>**mngAddStreams\***

\*Restricted to Integrator Access

Add Streams to an account.

#### **Parameters:**

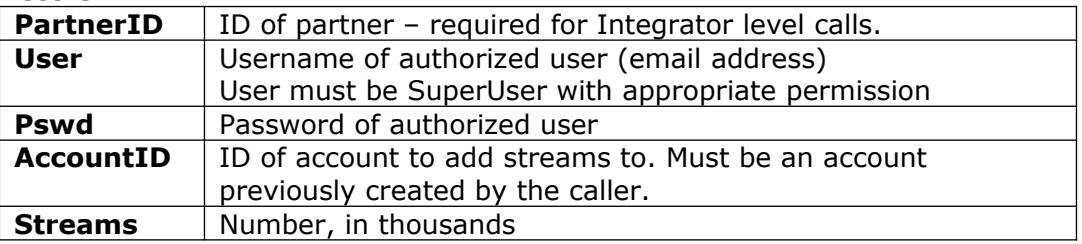

Return values:

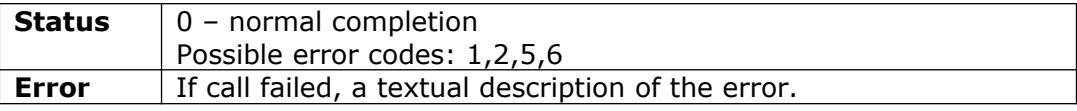

Example:

<https://vhost.oddcast.com/mng/testMngAddStreams.php>

## <span id="page-13-0"></span>**mngListCats**

Retrieve a list of asset categories available for specified account.

**Parameters:**

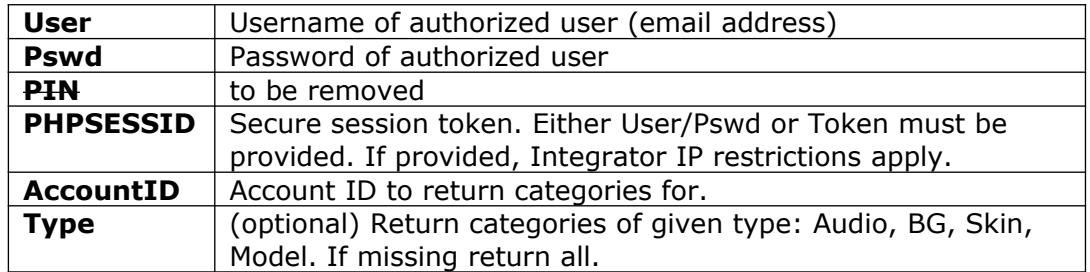

## Return values:

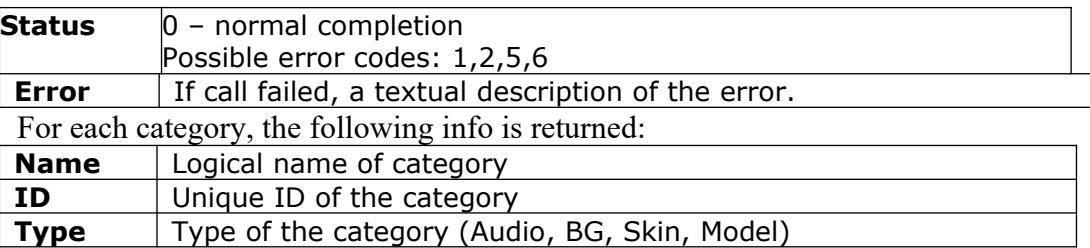

Example:

<https://vhost.oddcast.com/mng/testMngListCats.php>

# <span id="page-14-1"></span>*USER MANAGEMENT*

## <span id="page-14-0"></span>**mngCreateUser\***

\*Restricted to Integrator Access

Create or update a user. User is always created with basic Admin Role. **Parameters:**

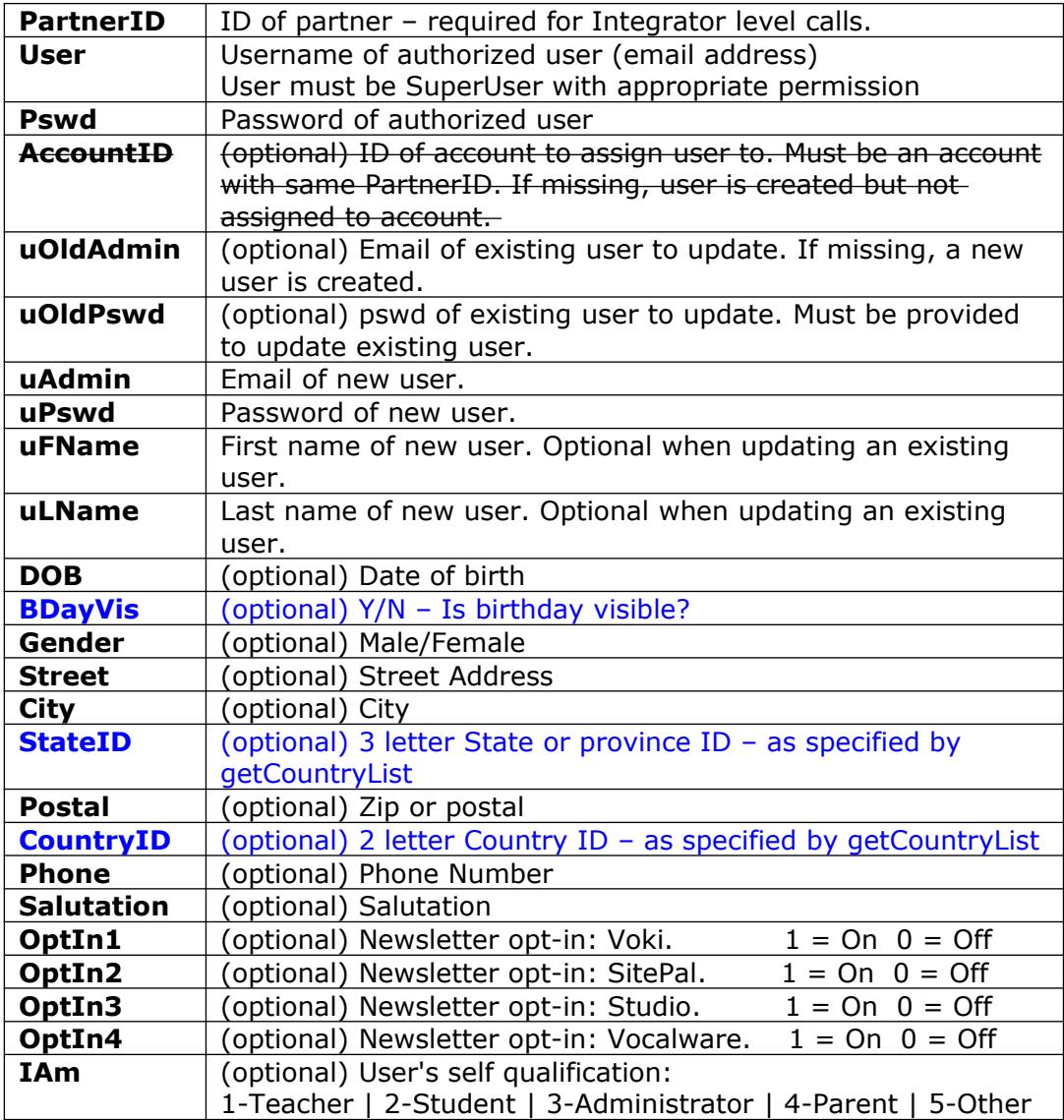

#### Return values:

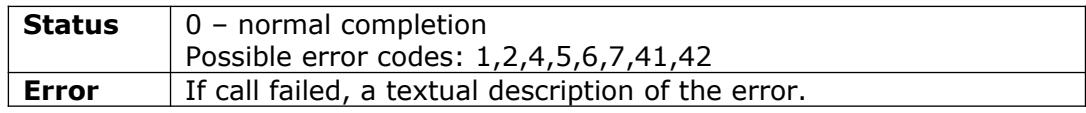

Example:

<https://vhost.oddcast.com/mng/testMngCreateUser.php>

## <span id="page-15-1"></span>**mngAssignUser\***

\*Restricted to Integrator Access

#### **Assign or de-assign an existing user to an existing account. Parameters:**

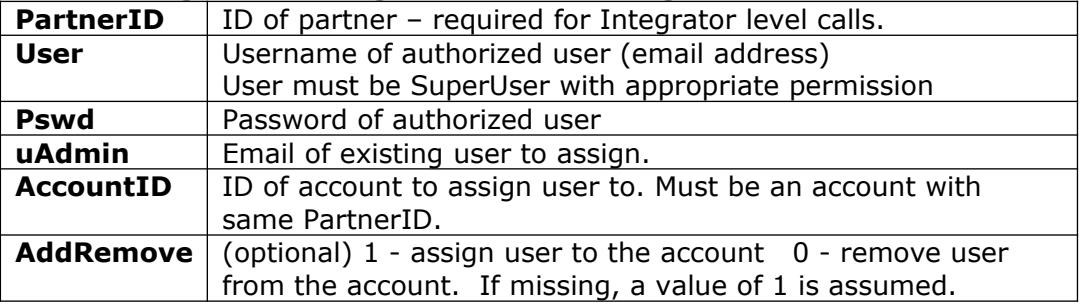

## Return values:

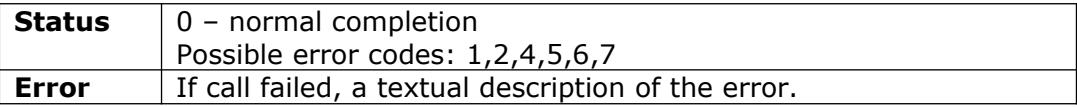

Example:

[https://vhost.oddcast.com/mng/testMngAssignUser.php](https://vhost.oddcast.com/mng/testMngCreateUser.php)

## <span id="page-15-0"></span>**mngGetUserInfo**

Retrieve user information & preferences.

### **Parameters:**

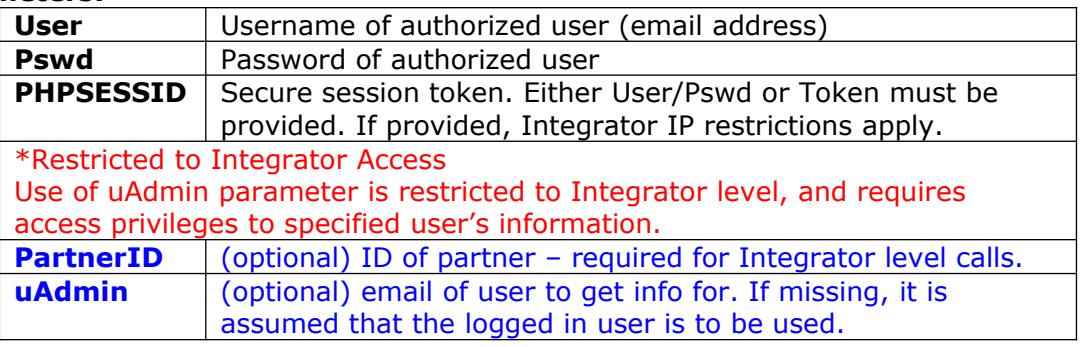

## Return values:

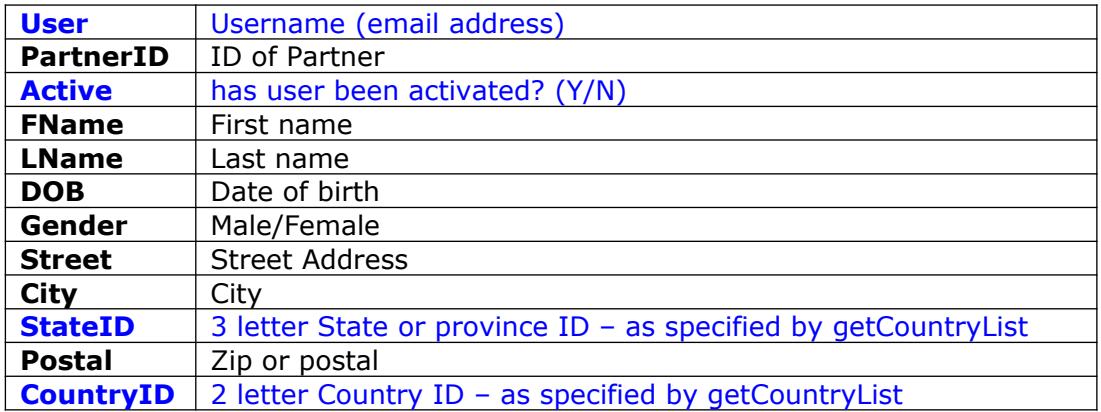

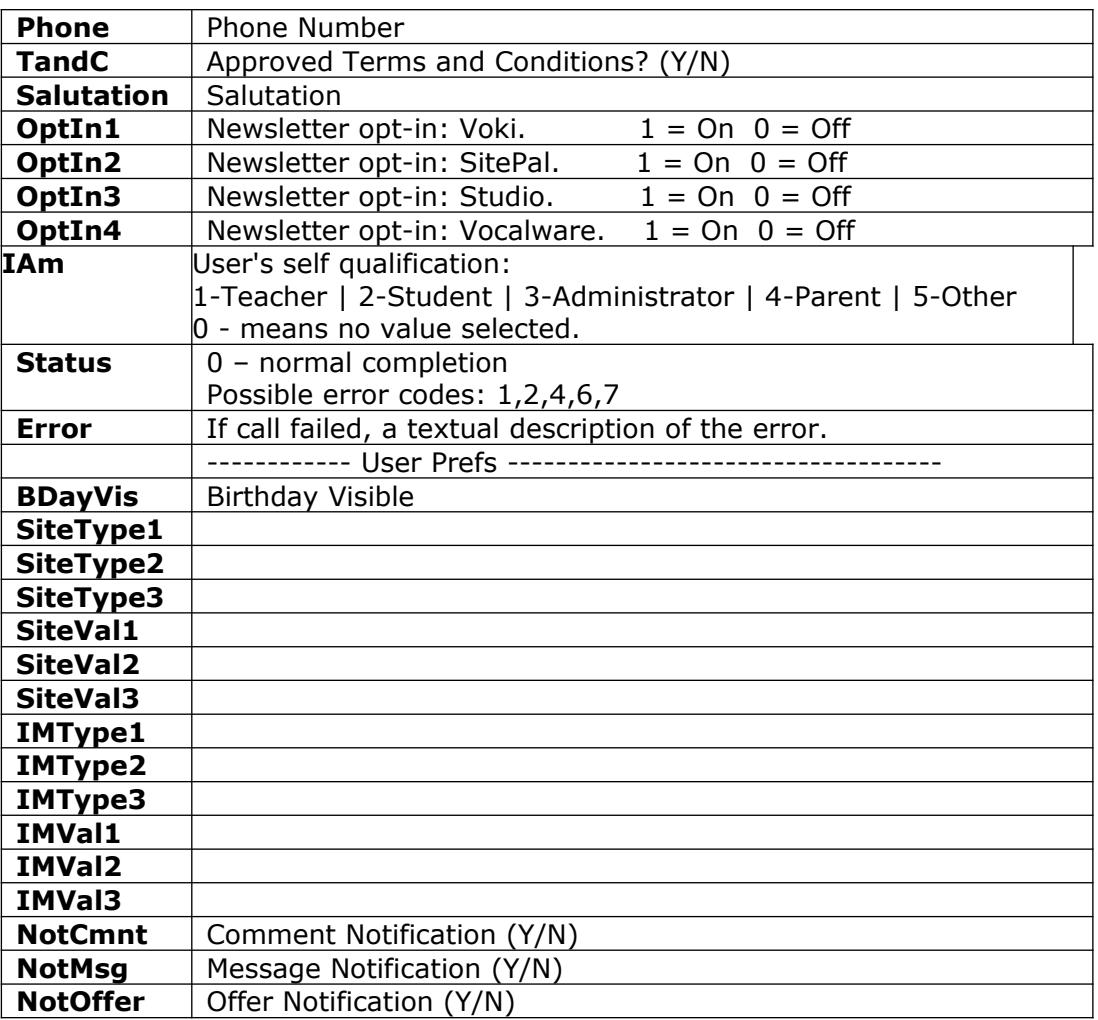

Example:

<https://vhost.oddcast.com/mng/testMngGetUserInfo.php>

## <span id="page-16-0"></span>**mngSetUserInfo**

Update user information & preferences. Provided fields are updated. Optional fields which are not provided are ignored and not modified.

### **Parameters:**

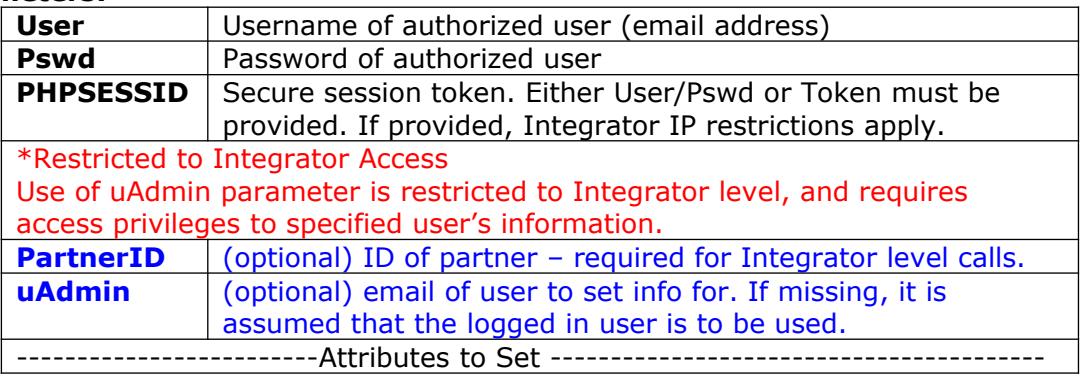

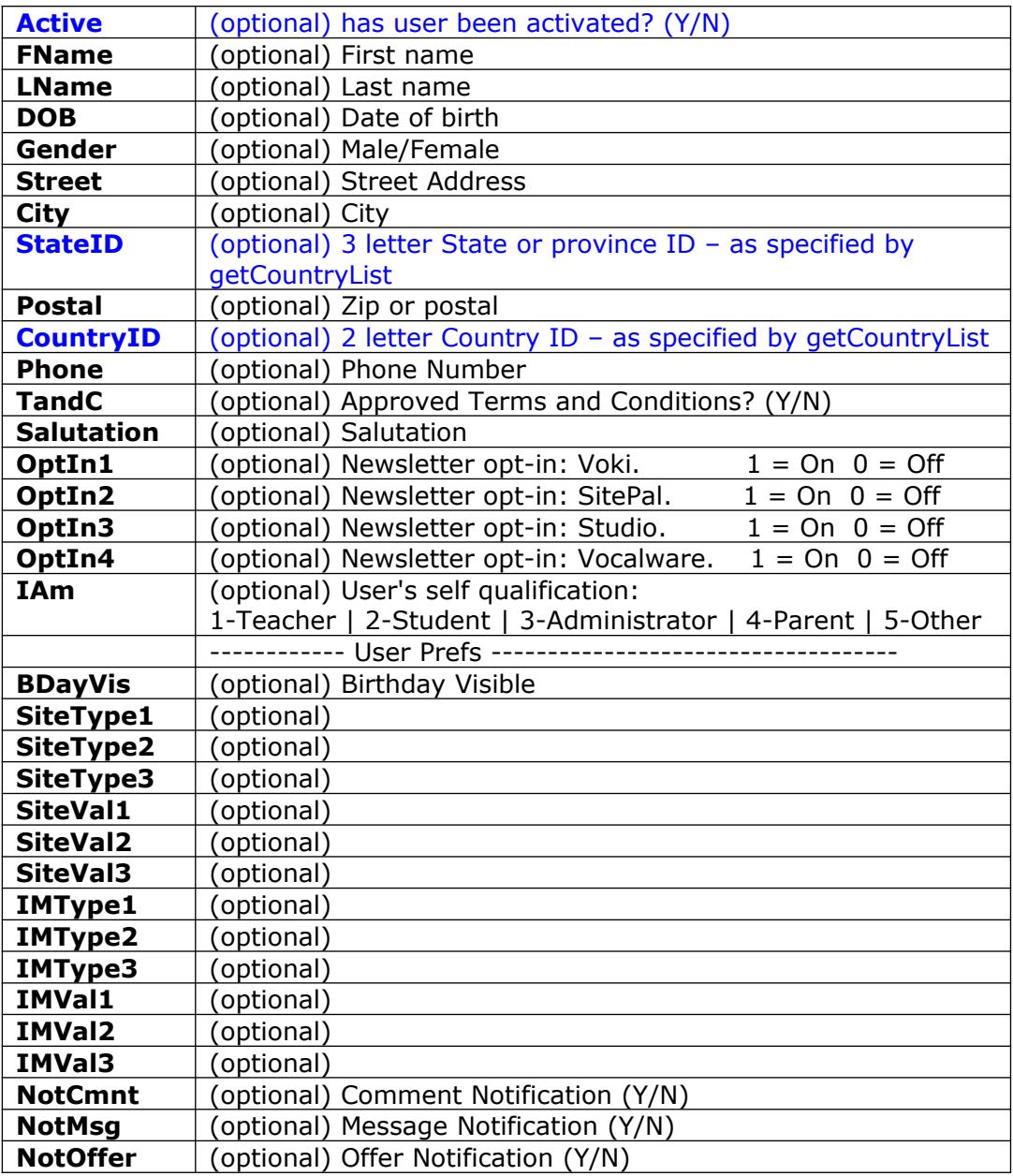

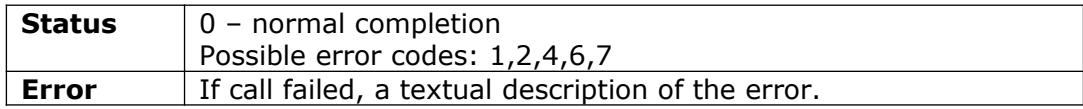

## Example:

<https://vhost.oddcast.com/mng/testMngSetUserInfo.php>

#### <span id="page-17-0"></span>**mngListUsers\***

\*Restricted to Integrator Access

Return list of users assigned to specified account. Only activated users are returned. **Parameters:**

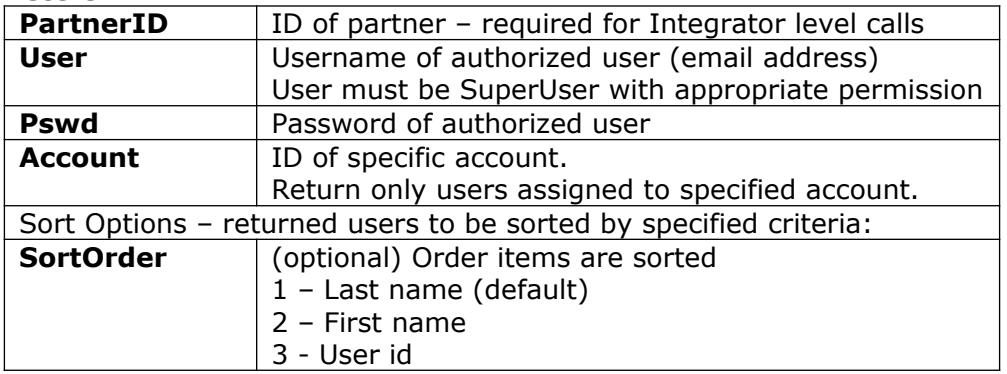

## Return values:

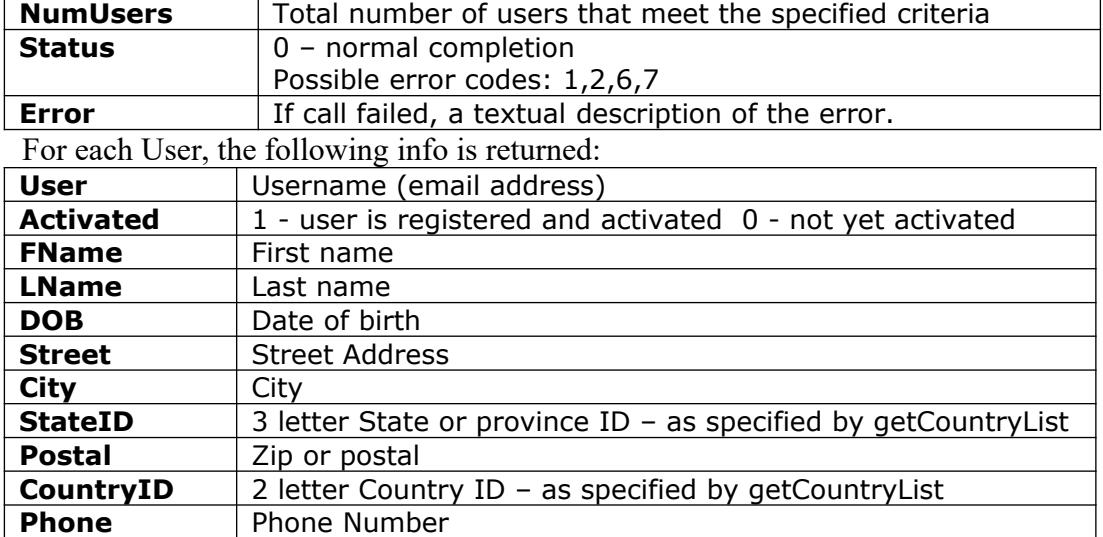

Example:

<https://vhost.oddcast.com/mng/testMngListUsers.php>

## <span id="page-18-0"></span>**mngGetActivationLink\***

\*Restricted to Integrator Access

Activation link for specified user is returned. If user is already active an error is returned.

Parameters:

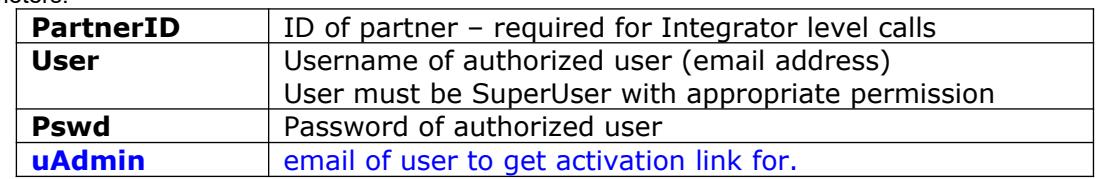

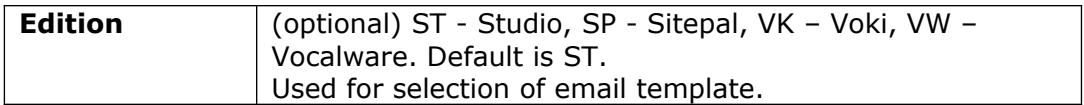

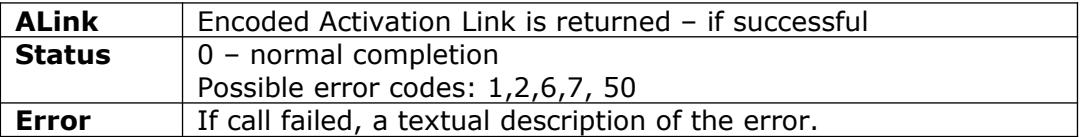

Example:

[https://vhost.oddcast.com/mng/testMngGetActivationLink.php](https://vhost.oddcast.com/mng/testForgotPassword.php)

## <span id="page-20-1"></span>*SCENE MANAGEMENT*

## <span id="page-20-0"></span>**mngAddScene**

Create and add new Scene to account and optionally assign media to it. Scene can be created only if account's limits have not been reached.

#### **Parameters:**

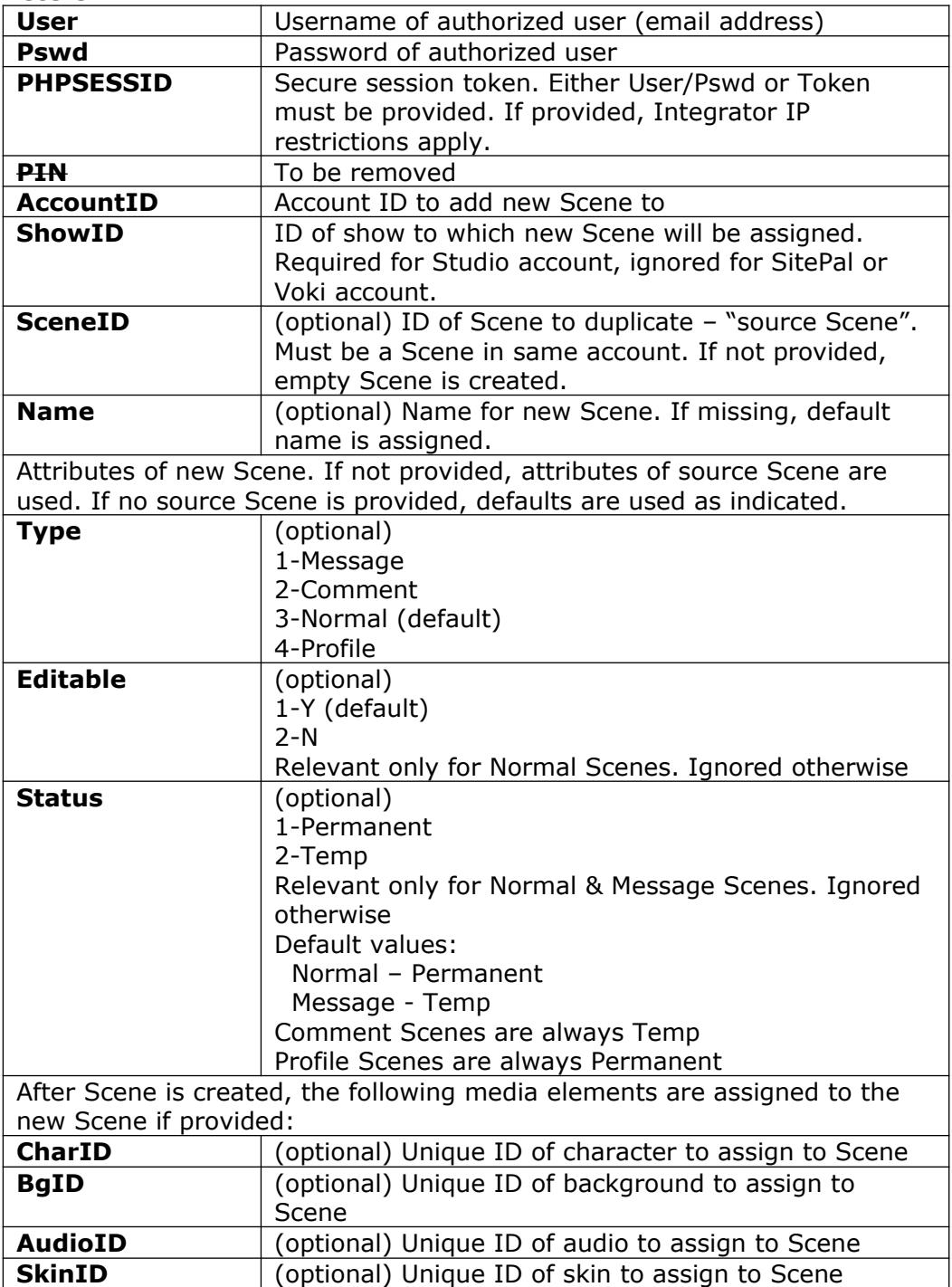

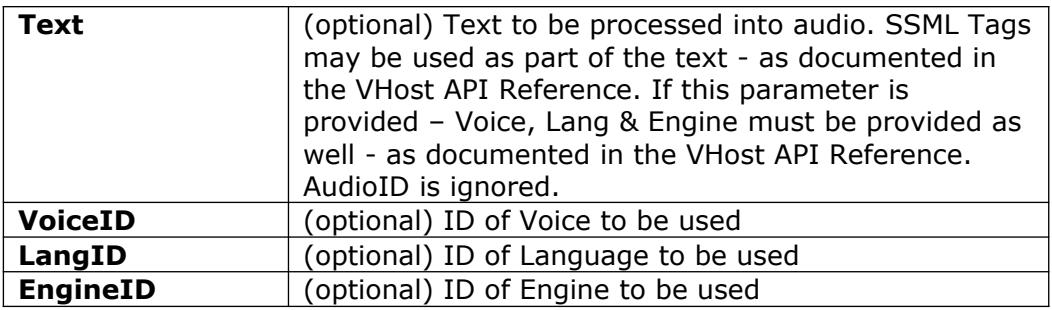

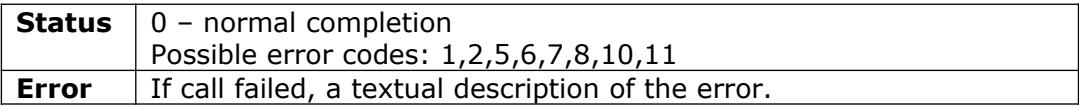

Example:

<https://vhost.oddcast.com/mng/testMngAddScene.php>

## <span id="page-21-0"></span>**mngListScenes**

Retrieve a list of Scenes from an account. Parameters:

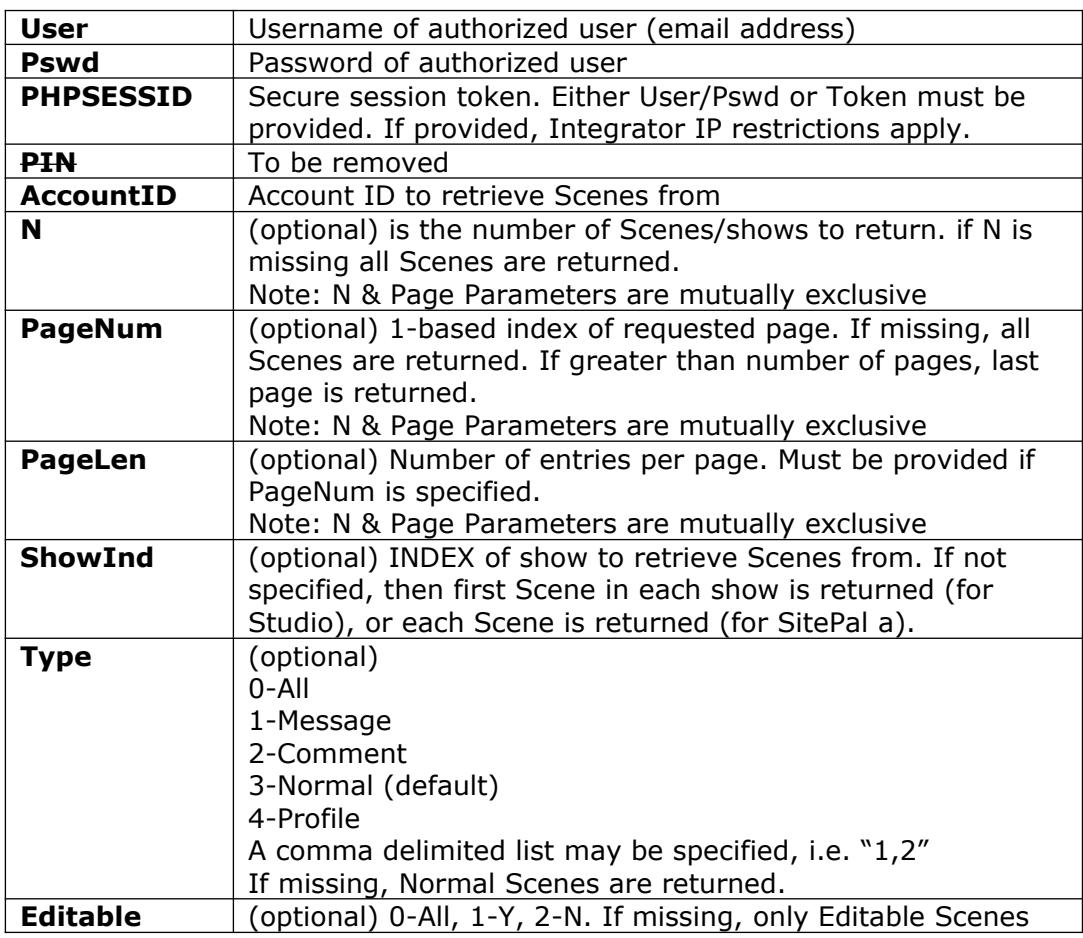

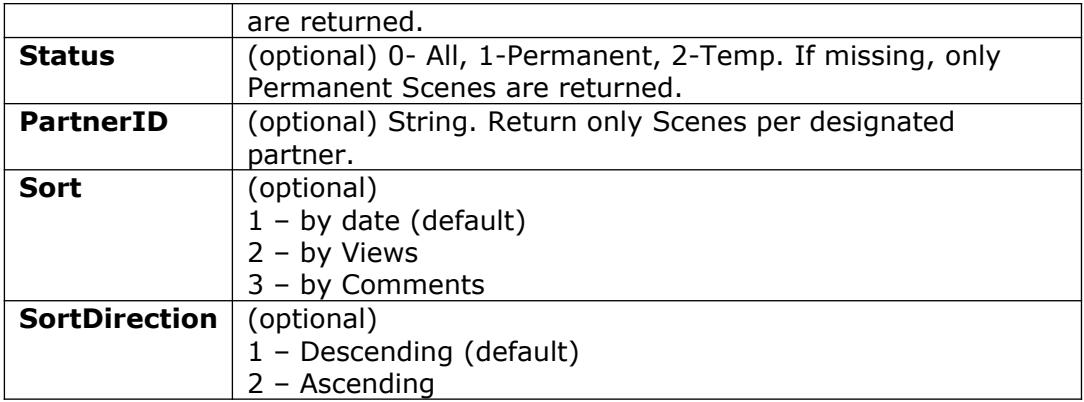

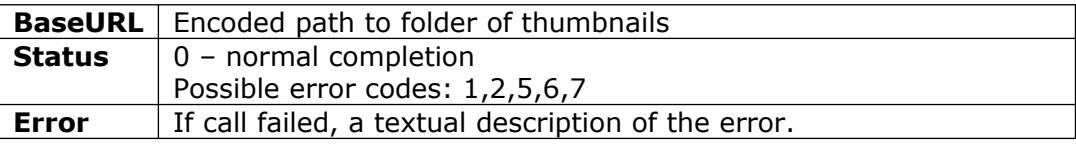

For each Scene, the following info is returned:

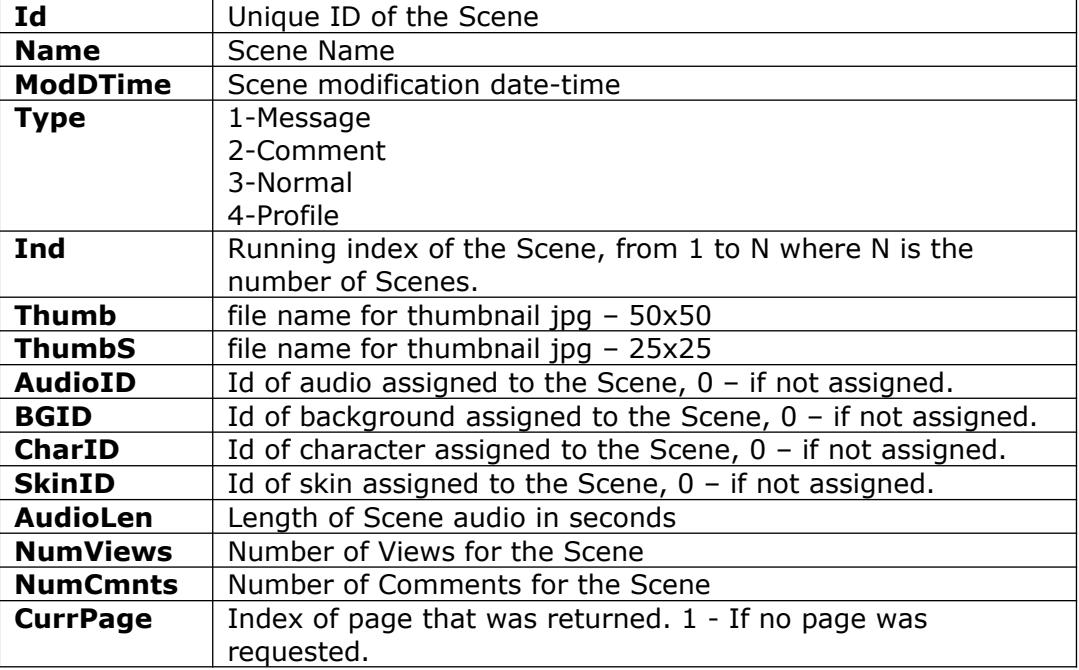

#### Example:

<https://vhost.oddcast.com/mng/testMngListScenes.php>

## <span id="page-22-0"></span>**mngGetSceneAttr**

Retrieve Scene attributes. Parameters:

User **User Username of authorized user (email address)** 

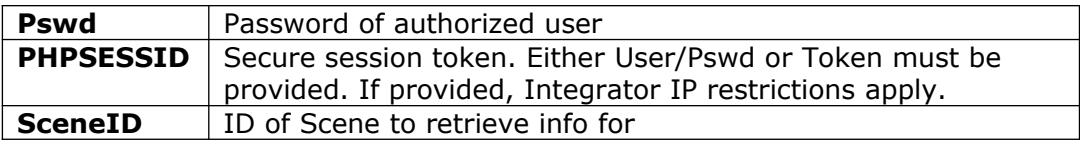

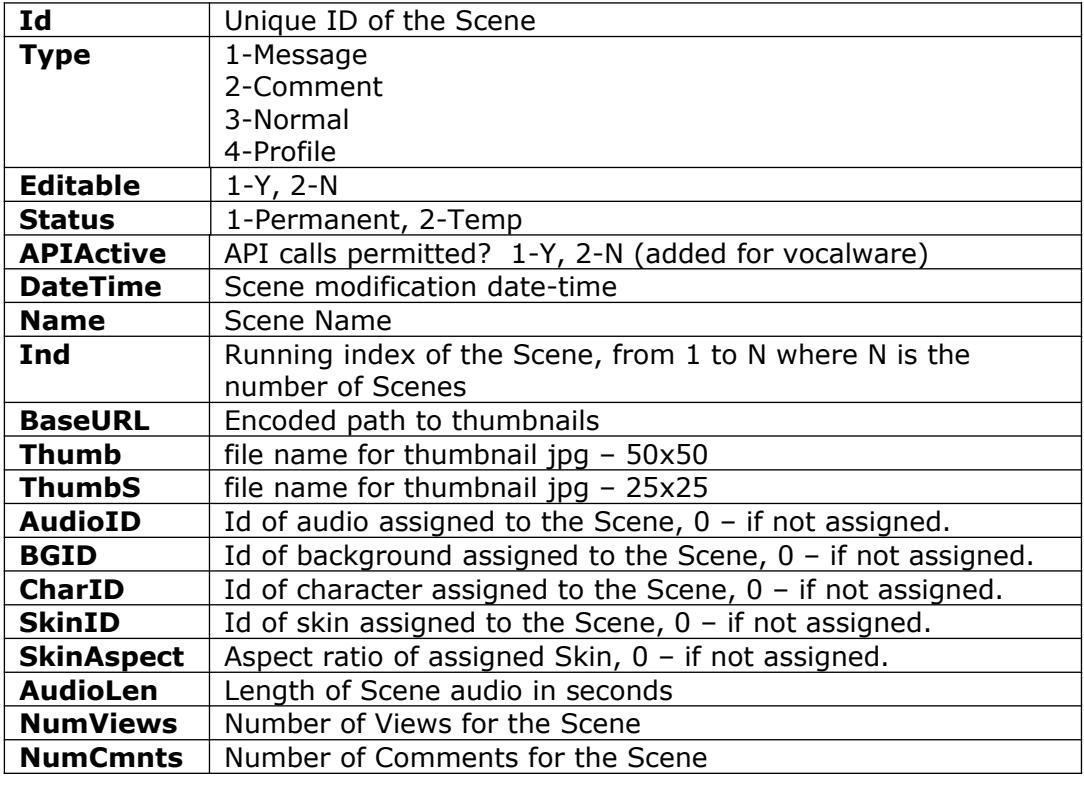

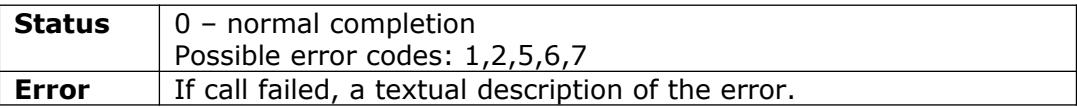

Example:

<https://vhost.oddcast.com/mng/testMngGetSceneAttr.php>

## <span id="page-23-0"></span>**mngSetSceneAttr**

Update Scene attributes. Note: changes made by 'setSceneAttr' do not affect Scene modification date. Note: changes may be rejected – examine return values. Parameters:

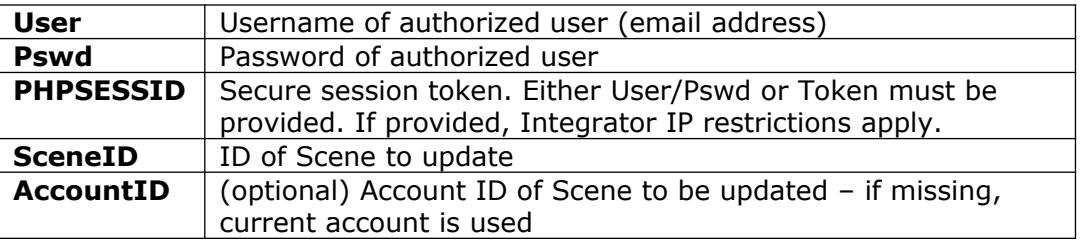

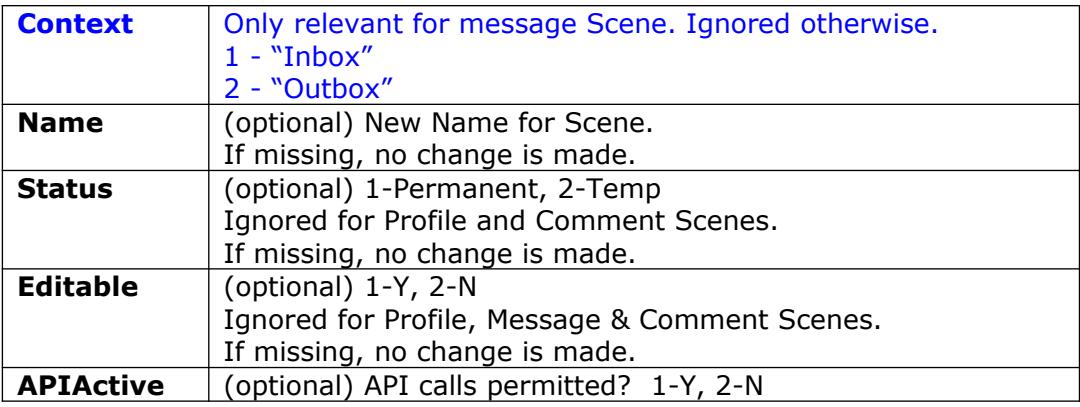

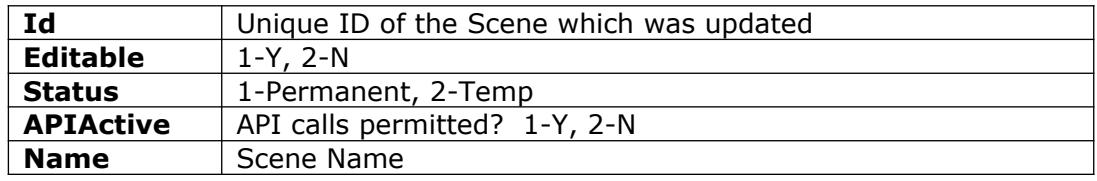

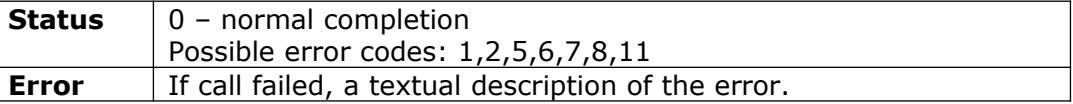

#### Example:

<https://vhost.oddcast.com/mng/testMngSetSceneAttr.php>

## <span id="page-24-0"></span>**mngGetSceneThumb**

Retrieve a custom sized thumbnail image for the Scene. Parameters:

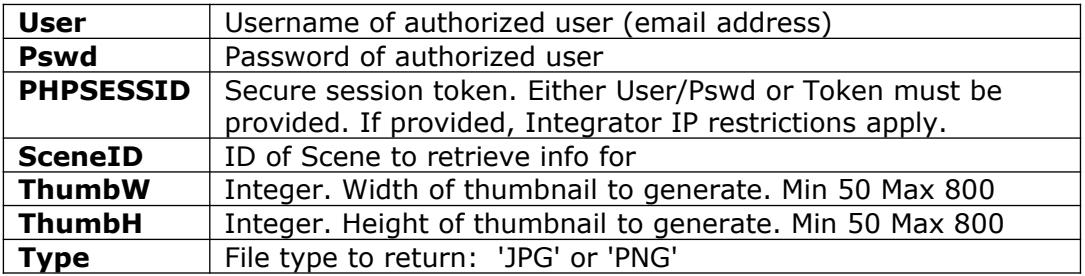

## Return values:

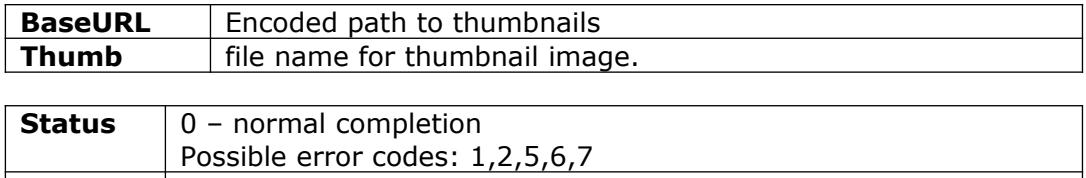

**Error** If call failed, a textual description of the error.

Example:

## <span id="page-25-0"></span>**mngGetSceneOptions**

Retrieve Scene Options. Parameters:

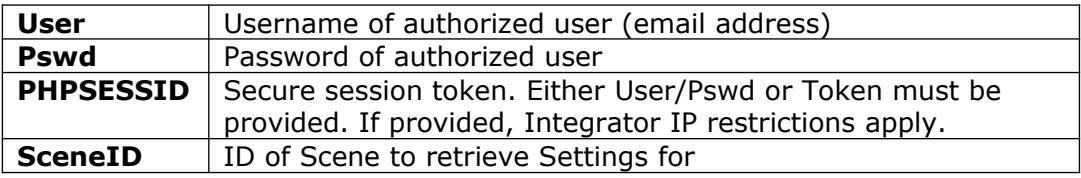

## Return values:

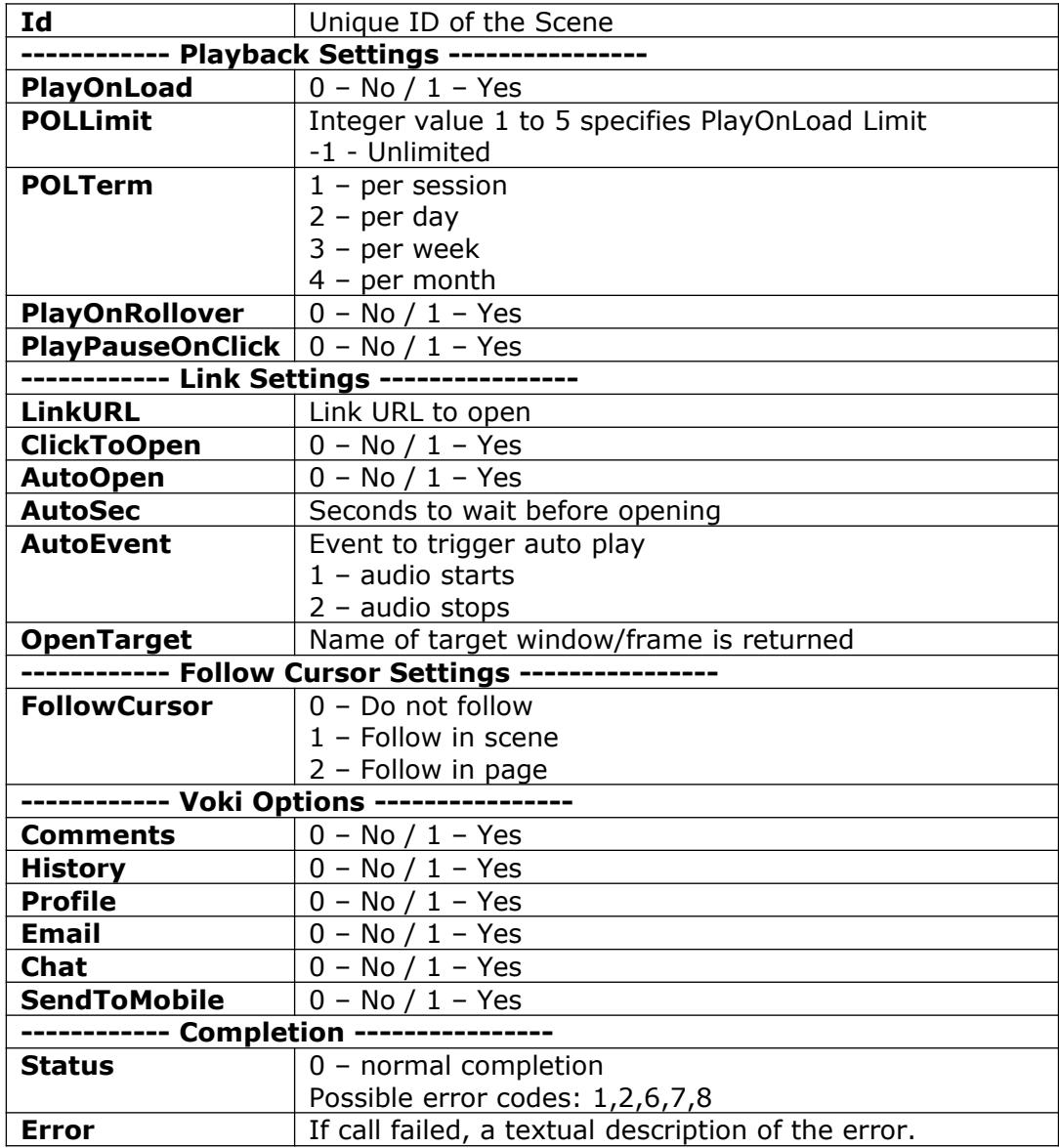

Example:

<https://vhost.oddcast.com/mng/testMngGetSceneOptions.php>

## <span id="page-26-0"></span>**mngSetSceneOptions**

Update Scene Options. Note: changes may be rejected – examine return values. Parameters:

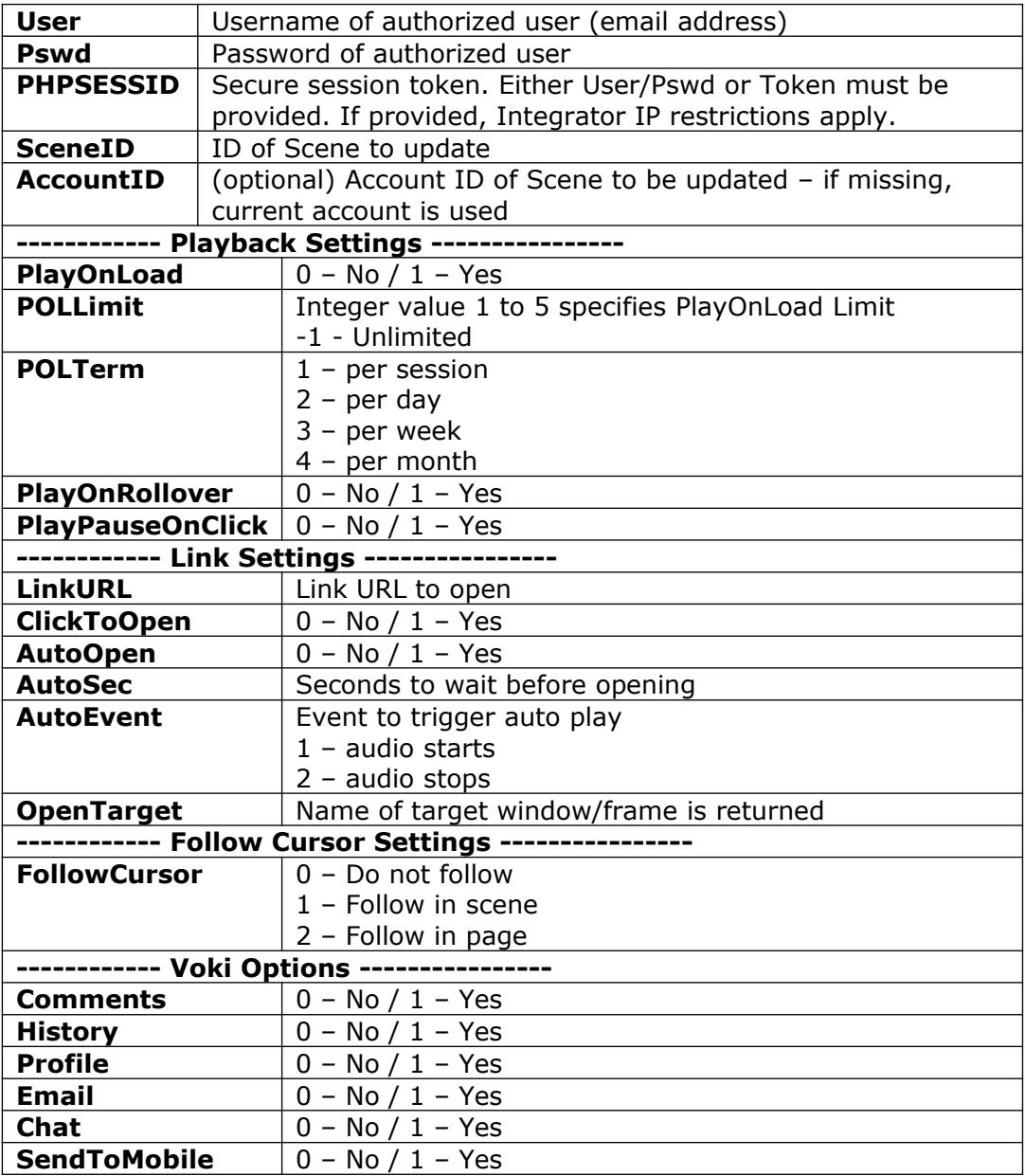

Return values:

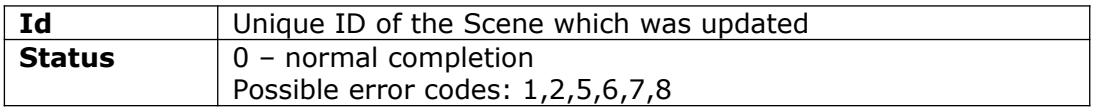

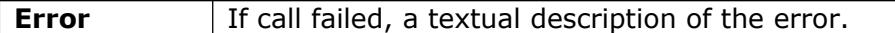

Example:

<https://vhost.oddcast.com/mng/testMngSetSceneOptions.php>

## <span id="page-27-1"></span>**mngListSceneComments**

Retrieve comment Scenes for specified Scene Parameters:

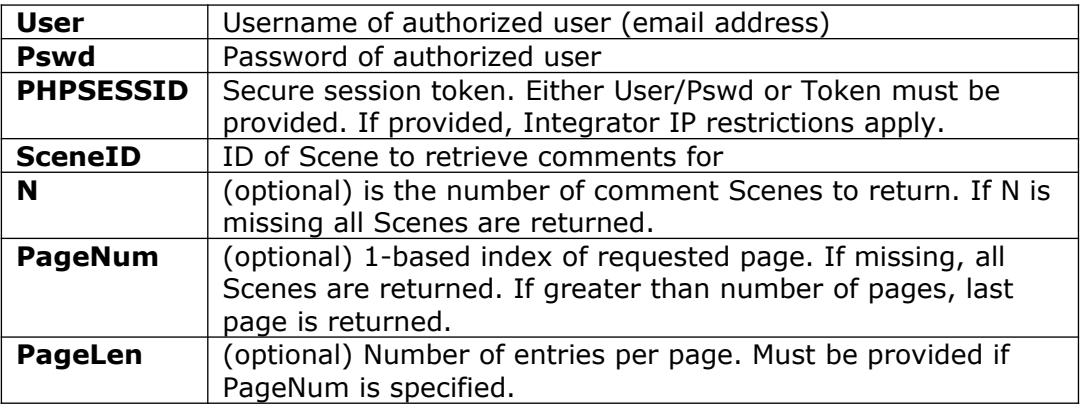

Return values:

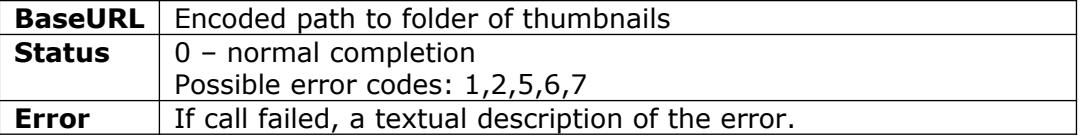

For each comment Scene, the following info is returned:

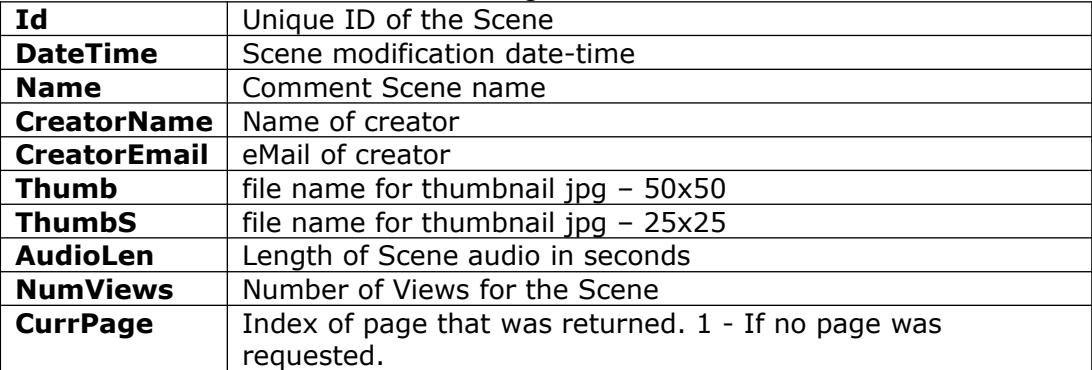

Example:

<https://vhost.oddcast.com/mng/testMngListSceneComments.php>

## <span id="page-27-0"></span>**mngListSceneVersions**

Retrieve version Scenes for specified Scene. All version Scenes are returned. Parameters:

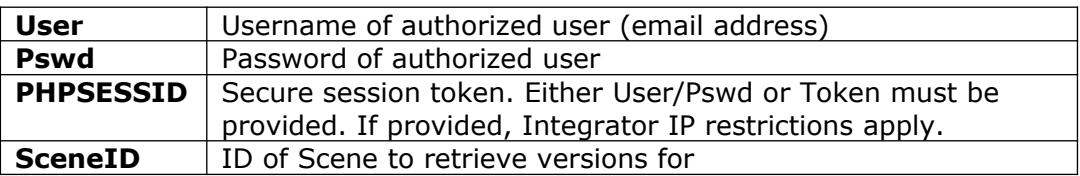

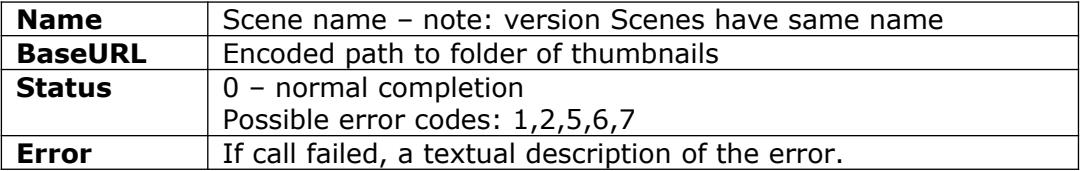

For each comment Scene, the following info is returned:

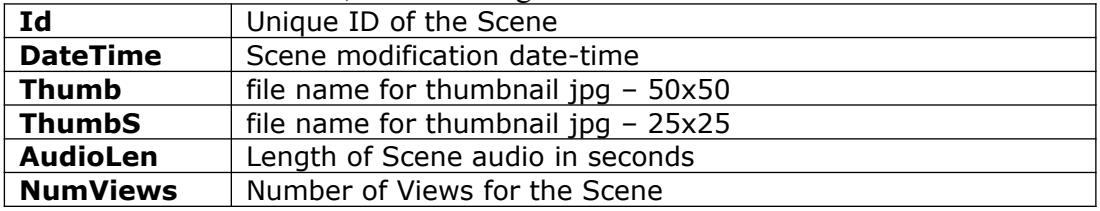

Example:

<https://vhost.oddcast.com/mng/testMngListSceneVersions.php>

## <span id="page-28-0"></span>**mngEditScene**

Editor embed code is returned. Scene ID of an editable Scene must be provided. **Parameters:**

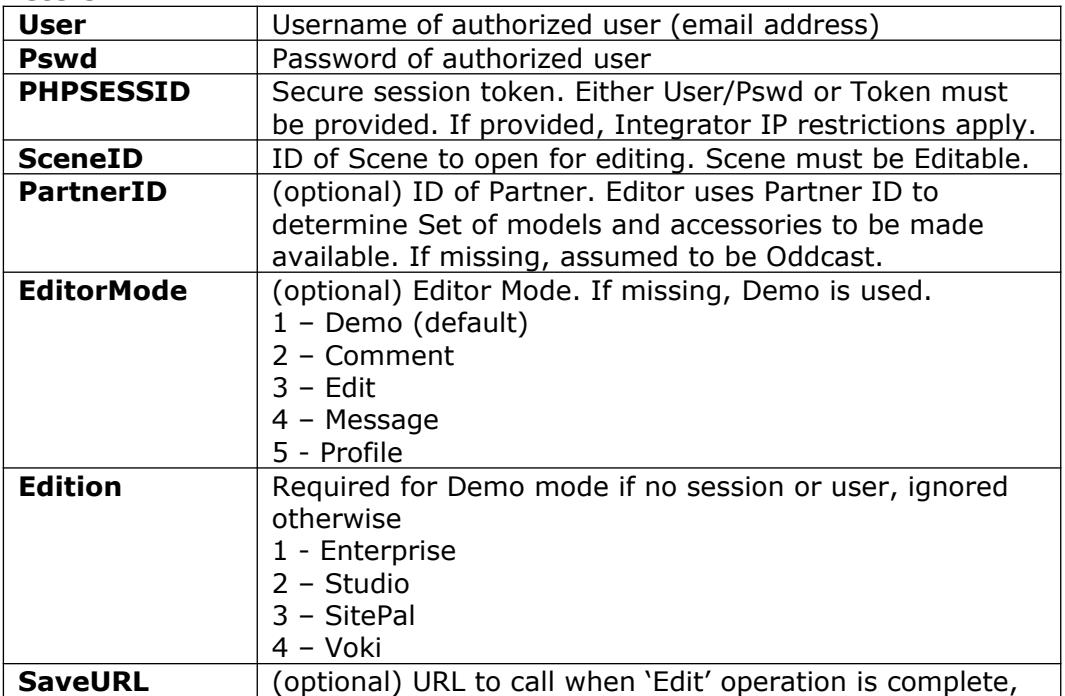

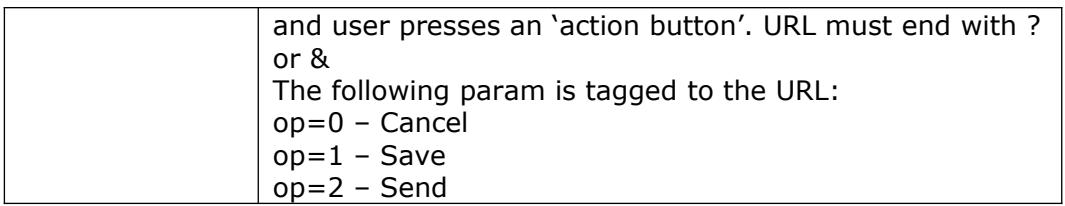

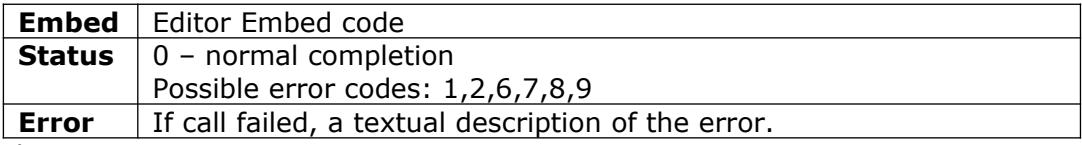

Example:

<https://vhost.oddcast.com/mng/testMngEditScene.php>

## <span id="page-29-0"></span>**mngEmbedScene**

Retrieve embed code for a specific Scene

### **Parameters:**

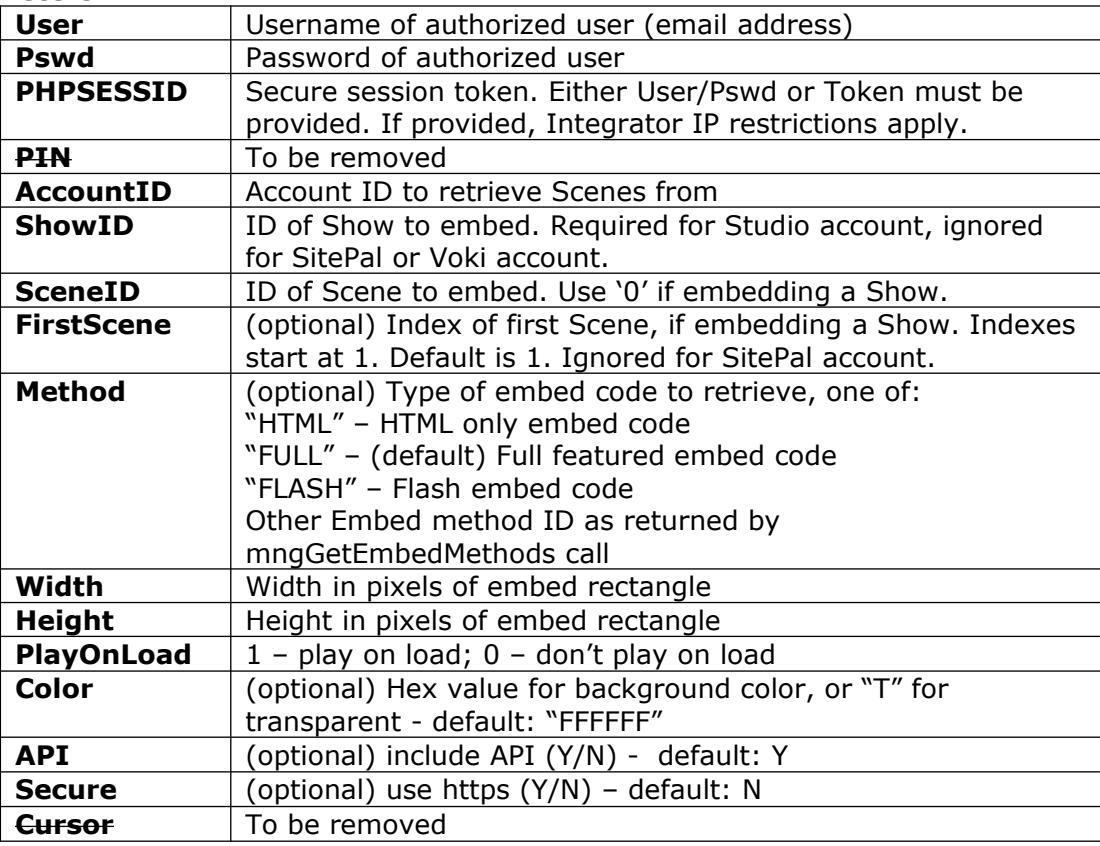

Return values:

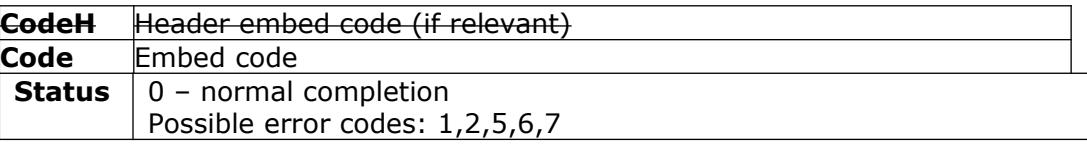

**Error** If call failed, a textual description of the error.

Example:

<https://vhost.oddcast.com/mng/testMngEmbedScene.php>

#### <span id="page-30-1"></span>**mngGetEmbedMethods**

Retrieve a list of embed methods, applicable for given account **Parameters:**

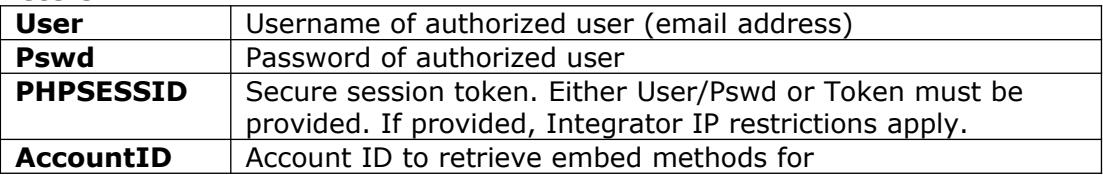

#### Return values:

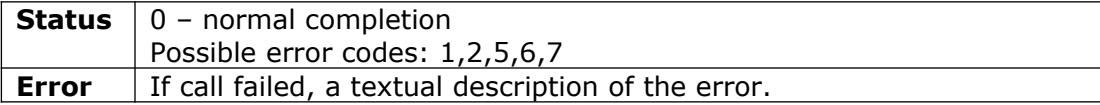

For each embed method, the following info is returned:

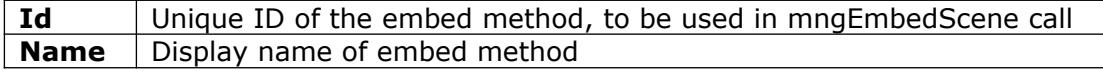

#### Example:

<https://vhost.oddcast.com/mng/testMngGetEmbedMethods.php>

#### <span id="page-30-0"></span>**mngDeleteScene**

Delete specified Scene.

## **Parameters:**

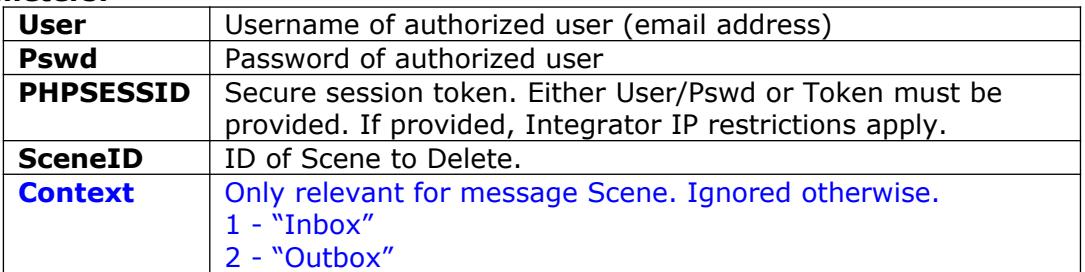

### Return values:

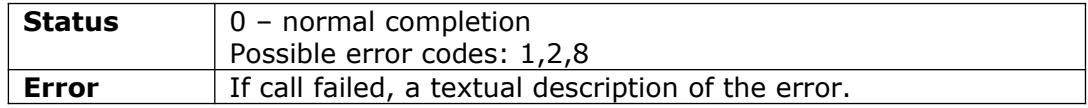

Example:

<https://vhost.oddcast.com/mng/testMngDeleteScene.php>

## <span id="page-31-0"></span>**mngCopyMoveScene\***

\*Restricted to Integrator Access

Copy or Move a Scene from one account to another.

Parameters:

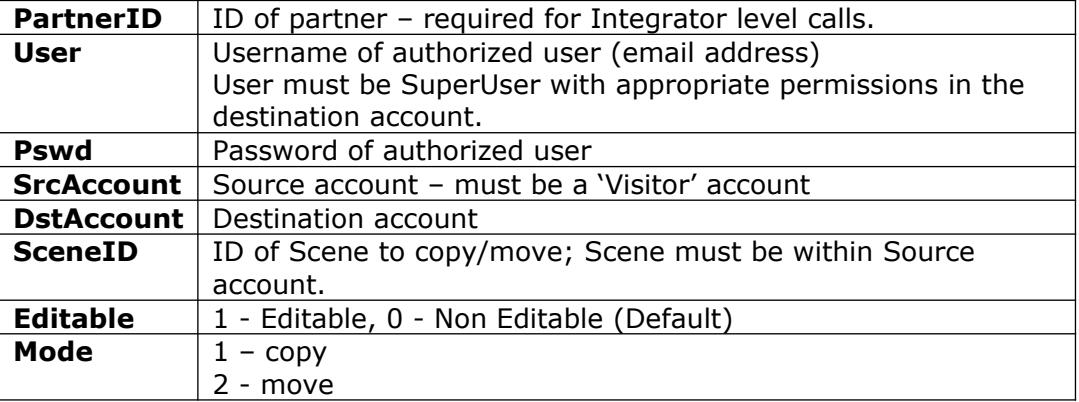

## Return values:

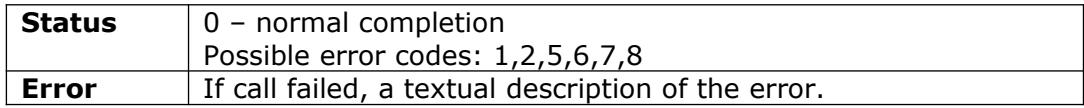

#### Example:

<https://vhost.oddcast.com/mng/testMoveScene.php>

## <span id="page-32-1"></span>*MESSAGING*

## <span id="page-32-0"></span>**mngListMessages**

Retrieve message Scenes - sent or received – per specified account Parameters:

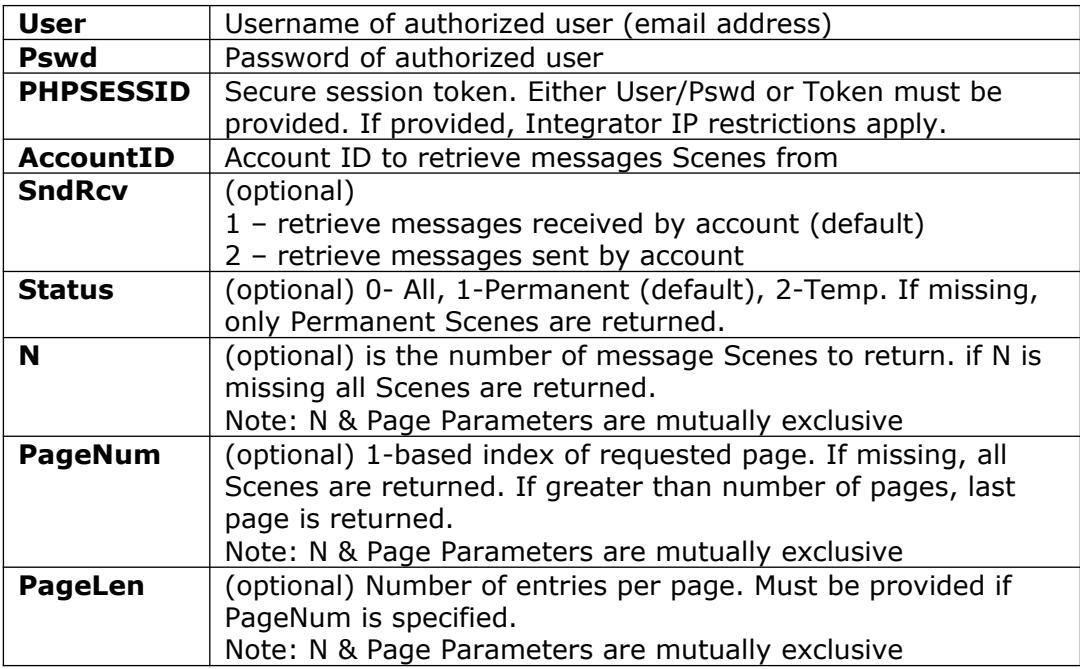

## Return values:

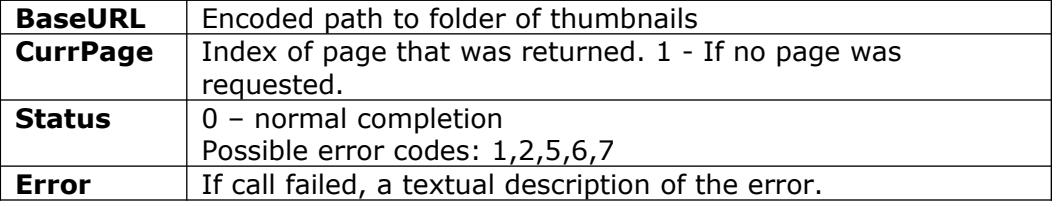

For each message Scene, the following info is returned:

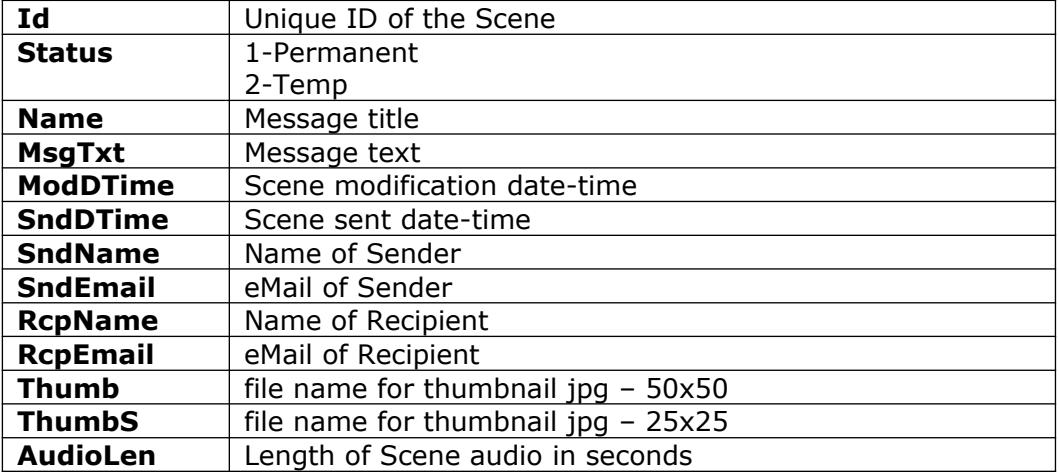

**NumViews** Number of Views for the Scene

Example:

<https://vhost.oddcast.com/mng/testMngListMessages.php>

#### <span id="page-33-0"></span>**mngSendScene**

Sends specified Scene as a message or email to list of destination addresses.

#### **Parameters:**

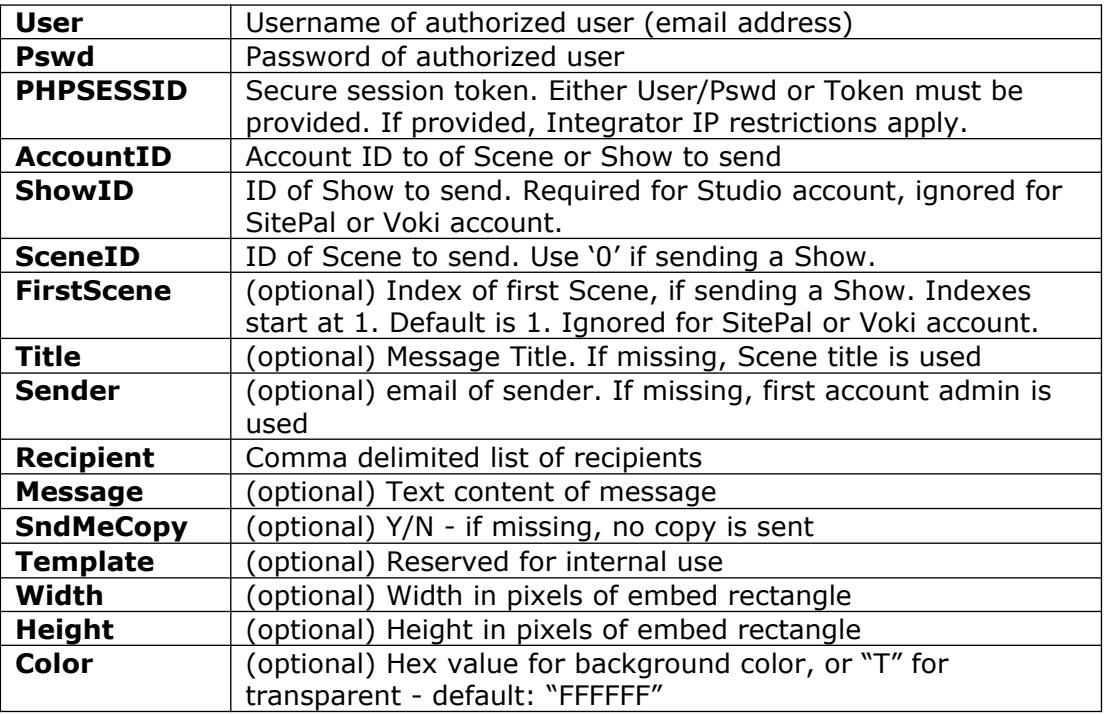

Return values:

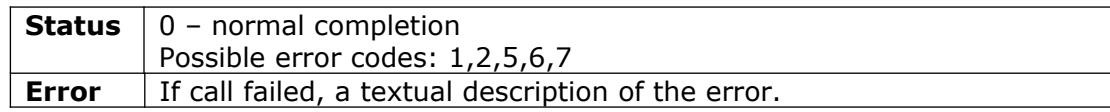

Example:

<https://vhost.oddcast.com/mng/testSendScene.php>

### <span id="page-33-1"></span>**mngSendPresentation**

Sends specified Voki Presentation as an email to list of destination addresses.

#### **Parameters:**

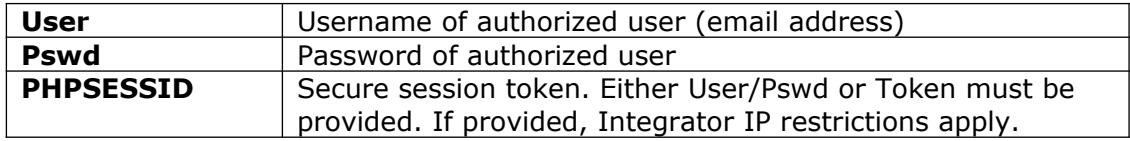

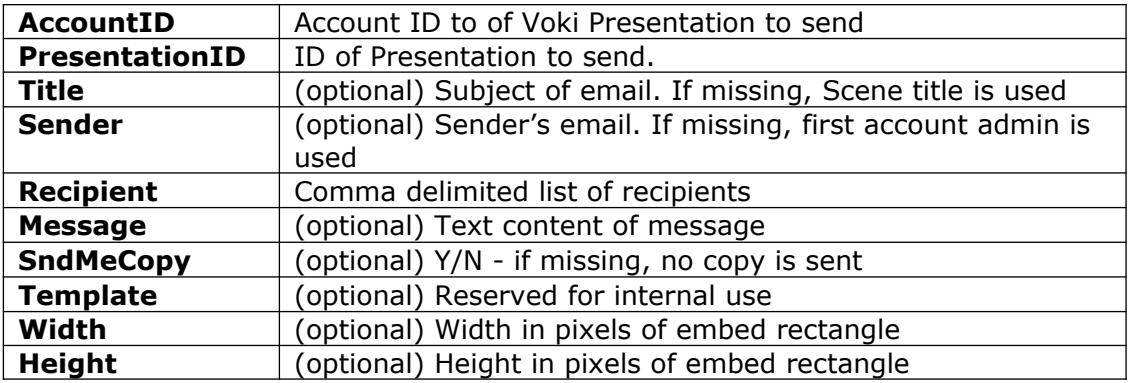

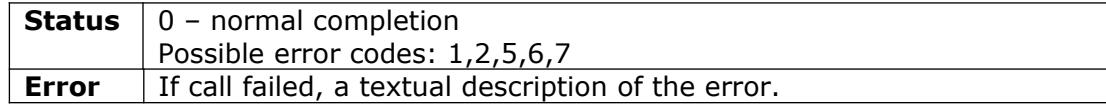

Example:

<https://vhost.oddcast.com/mng/testSendPresentation.php>

# <span id="page-35-2"></span>*BACKGROUND MANAGEMENT*

## <span id="page-35-1"></span>**mngUploadBg**

Upload a background to an account and (optionally) assign it to a specific Scene. If Scene is not specified, the background is added to the account but not assigned to a Scene.

Supports all formats currently allowed in VHSS (swf and jpeg) **Parameters:**

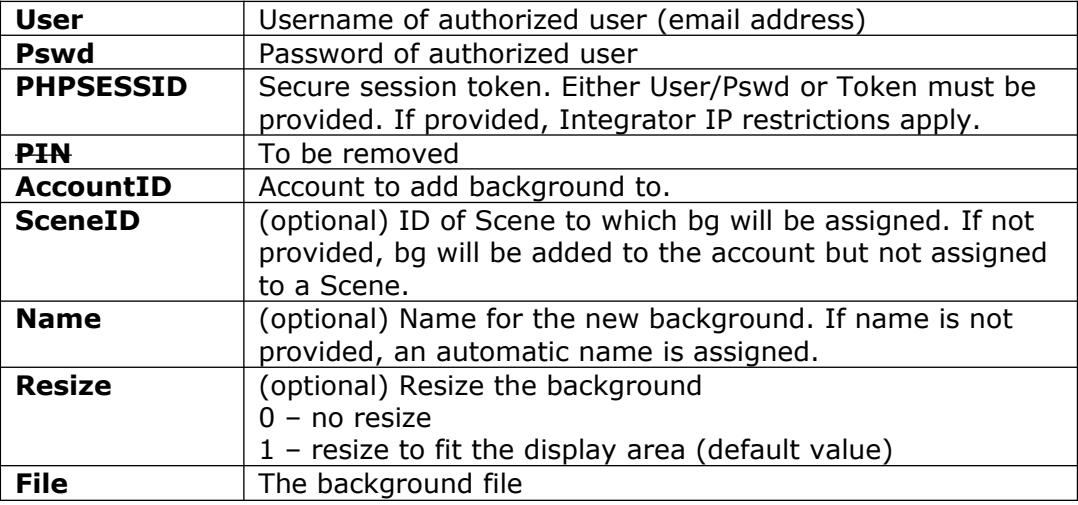

Return values:

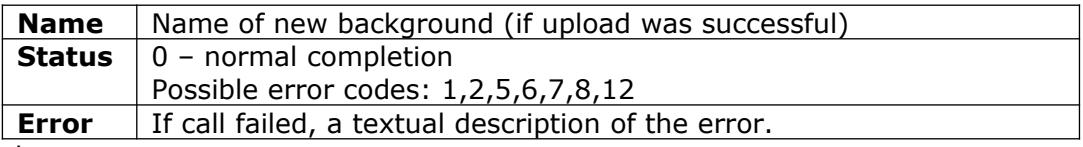

Example:

<https://vhost.oddcast.com/mng/testMngUploadBg.php>

## <span id="page-35-0"></span>**mngUploadBgByIndex**

Upload a background to an account and (optionally) assign it to a specific Scene. If Scene is not specified, the background is added to the account but not assigned to a Scene.

Supports all formats currently allowed in VHSS (swf and jpeg)

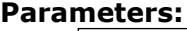

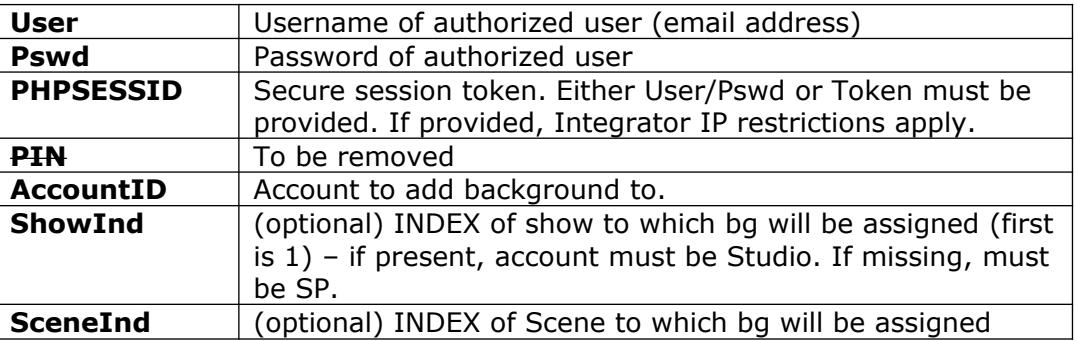

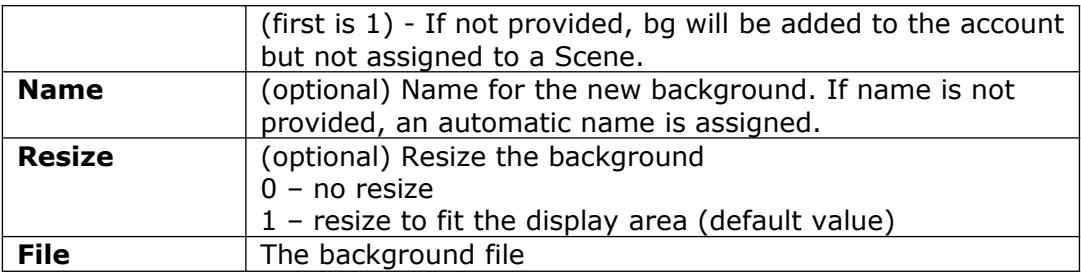

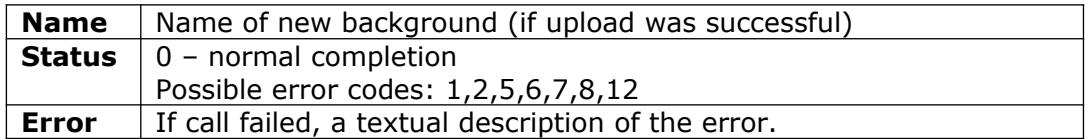

Example:

<https://vhost.oddcast.com/mng/testMngUploadBgByIndex.php>

## <span id="page-36-1"></span>**mngDeleteBg**

Delete a background from an account. Background can only be deleted if not in use. **Parameters:**

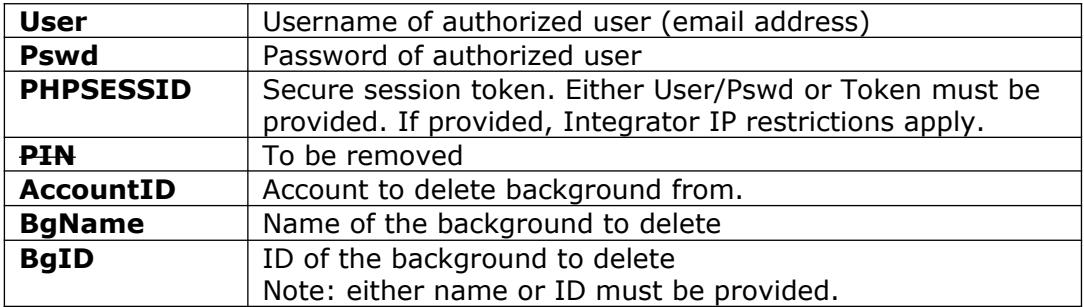

Return values:

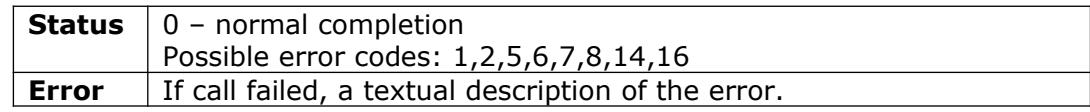

Example:

<https://vhost.oddcast.com/mng/testMngDeleteBg.php>

## <span id="page-36-0"></span>**mngListBg**

Retrieve a list of account backgrounds.

## **Parameters:**

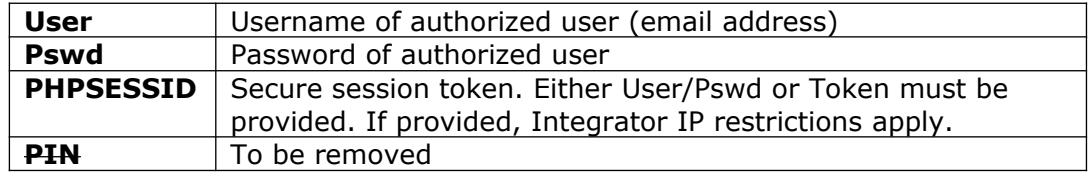

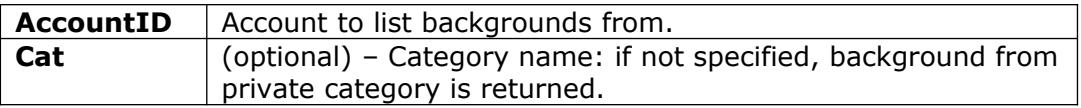

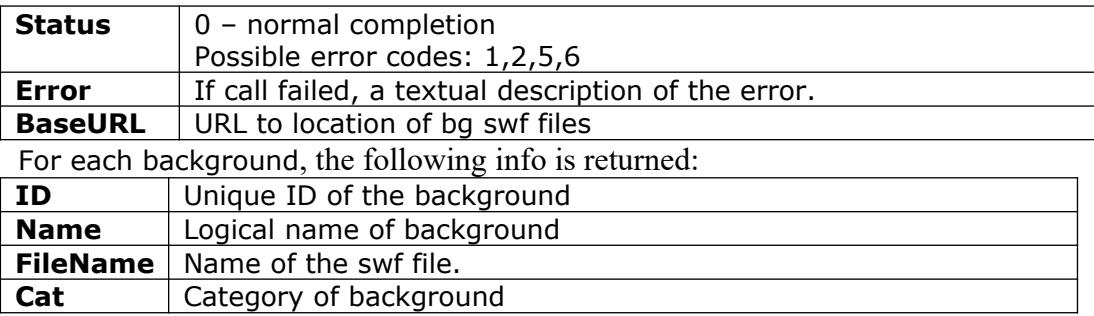

#### Example:

<https://vhost.oddcast.com/mng/testMngListBg.php>

## <span id="page-37-0"></span>**mngAssignBg**

Assign an existing background to a specific Scene

## **Parameters:**

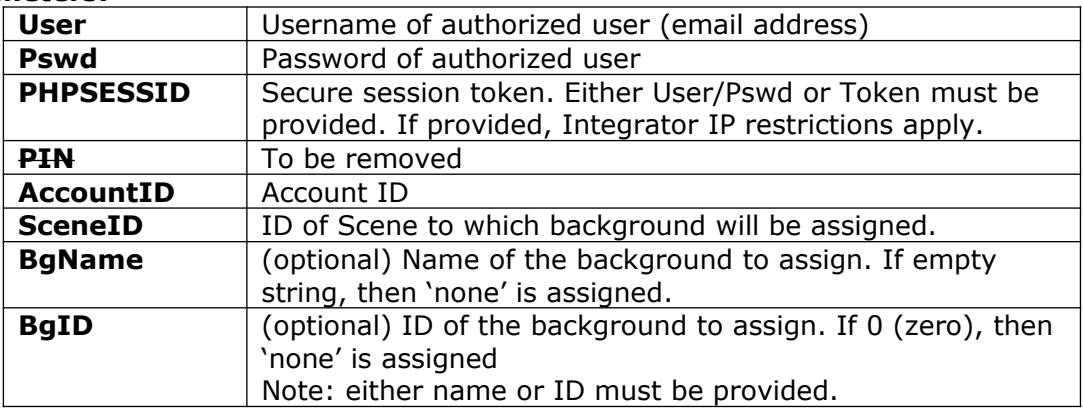

## Return values:

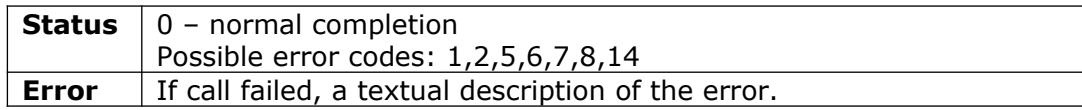

### Example:

<https://vhost.oddcast.com/mng/testMngAssignBg.php>

## <span id="page-38-2"></span>*SKINS MANAGEMENT*

## <span id="page-38-1"></span>**mngListSkins**

Retrieve a list of account skins.

**Parameters:**

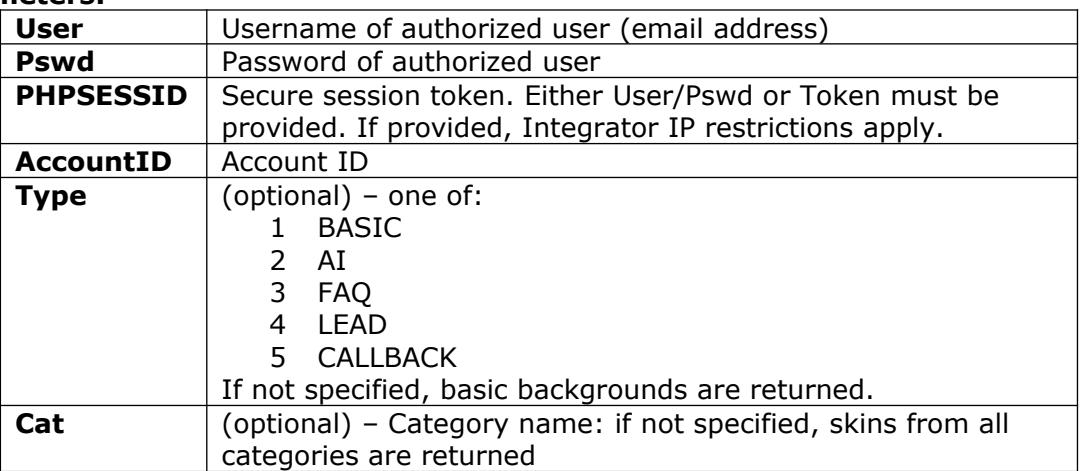

### Return values:

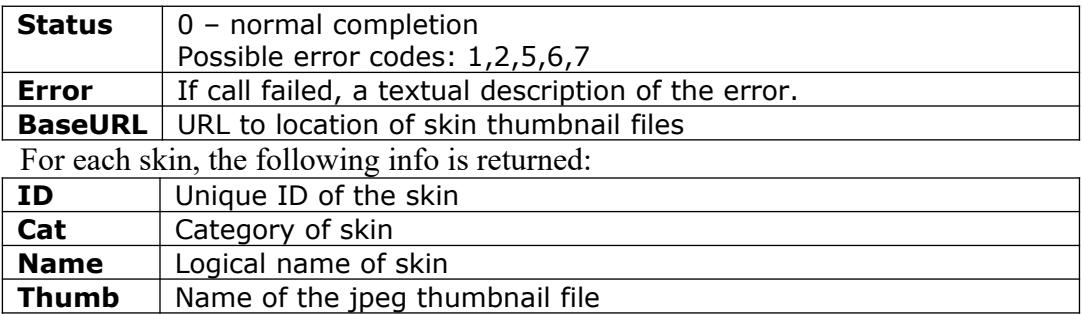

Example:

<https://vhost.oddcast.com/mng/testMngListSkins.php>

## <span id="page-38-0"></span>**mngAssignSkin**

Assign an existing skin to a specific Scene

## **Parameters:**

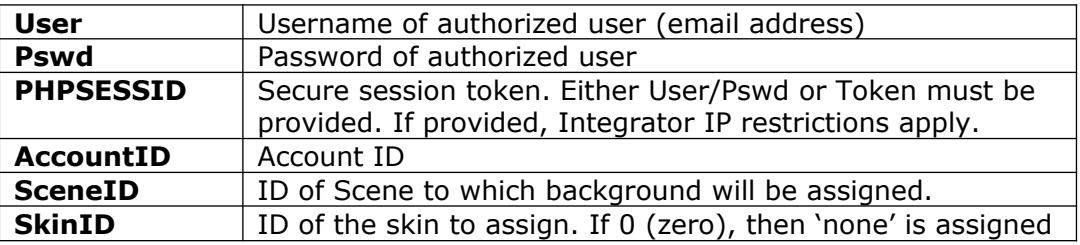

Return values:

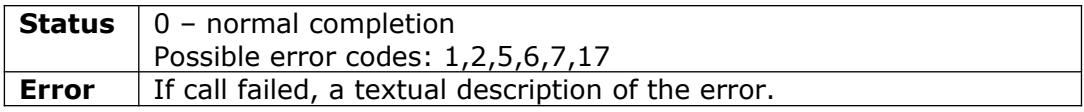

Example:

<https://vhost.oddcast.com/mng/testMngAssignSkin.php>

## <span id="page-40-2"></span>*AUDIO MANAGEMENT*

## <span id="page-40-1"></span>**mngUploadAudio**

Upload an audio to an account and (optionally) assign it to a specific Scene. If Scene is not specified, the audio is added to the account but not assigned to a Scene. **Parameters:**

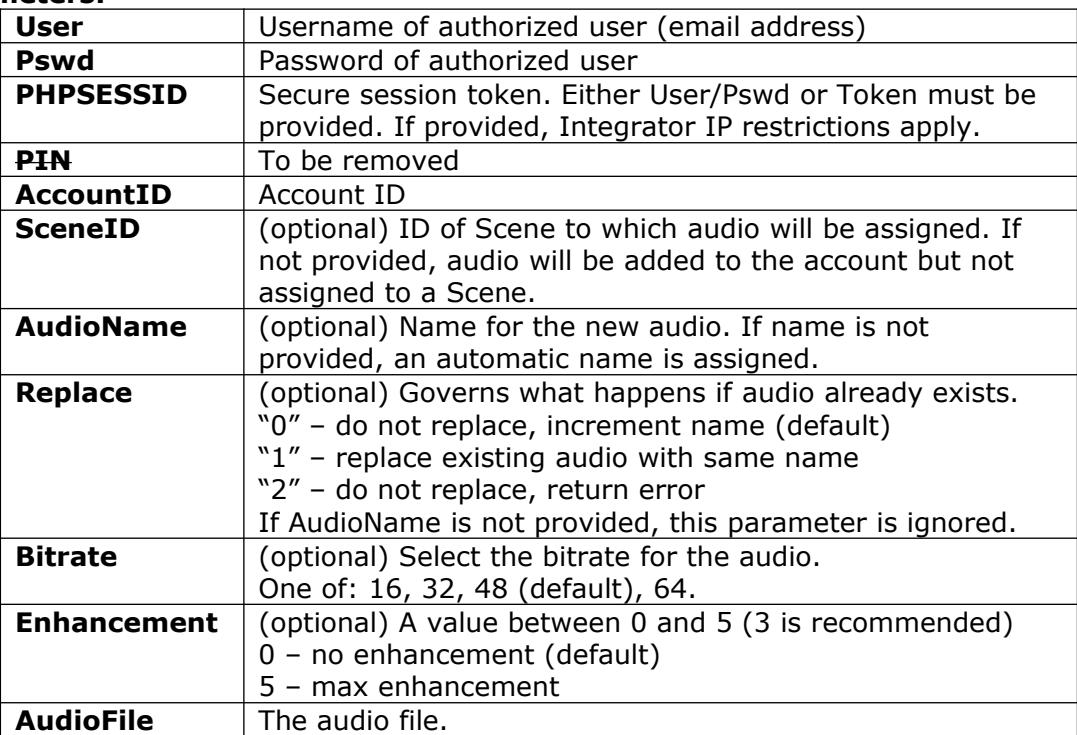

### Return values:

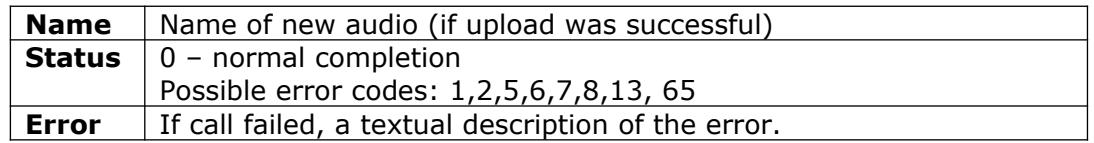

Example:

<https://vhost.oddcast.com/mng/testMngUploadAudio.php>

## <span id="page-40-0"></span>**mngUploadAudioByIndex**

Upload an audio to an account and (optionally) assign it to a specific Scene. Scene is specified by index. If Scene is not specified, the audio is added to the account but not assigned to a Scene.

Support all formats currently allowed in VHSS

**Parameters:**

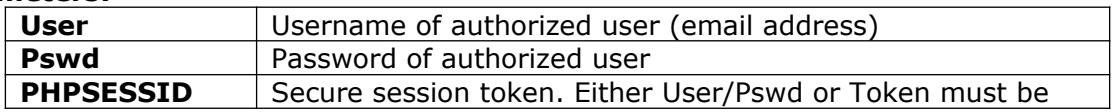

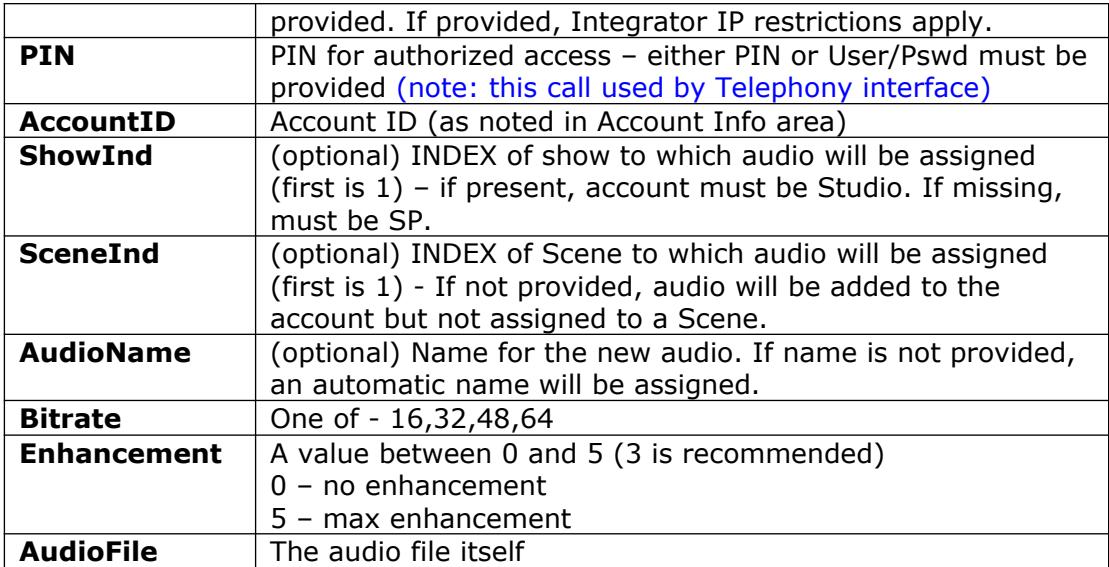

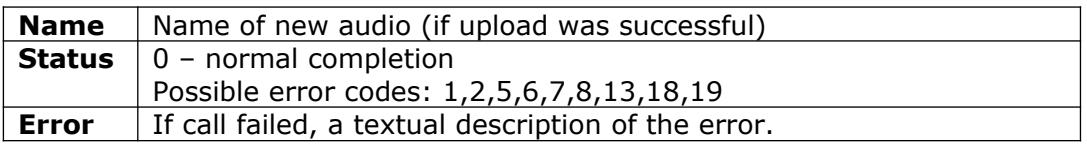

### Example:

<https://vhost.oddcast.com/mng/testMngUploadAudioByIndex.php>

## <span id="page-41-0"></span>**mngRenameAudio**

Rename an audio.

#### **Parameters:**

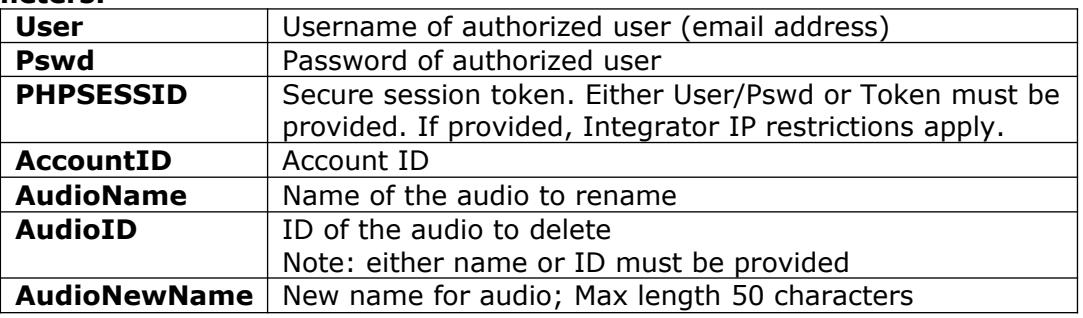

## Return values:

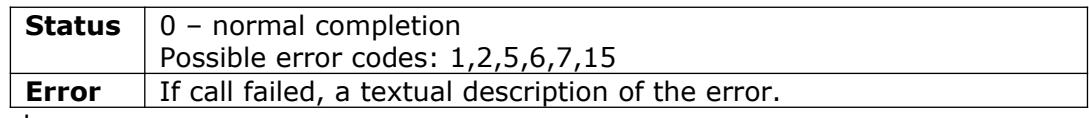

#### Example:

<https://vhost.oddcast.com/mng/testMngRenameAudio.php>

## <span id="page-42-1"></span>**mngDeleteAudio**

Delete an audio from an account. Audio can only be deleted if not in use. **Parameters:**

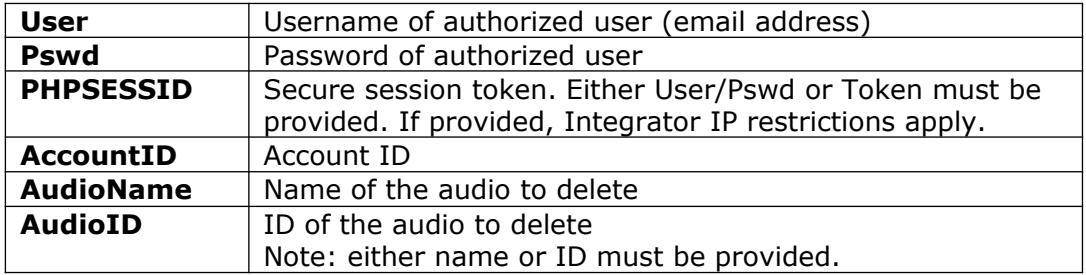

## Return values:

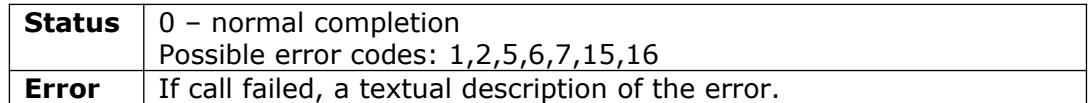

Example:

<https://vhost.oddcast.com/mng/testMngDeleteAudio.php>

### <span id="page-42-0"></span>**mngListAudio**

Retrieve a list of account audios.

#### **Parameters:**

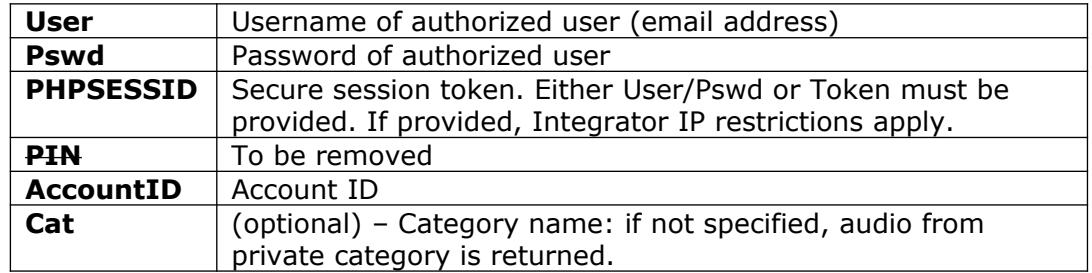

### Return values:

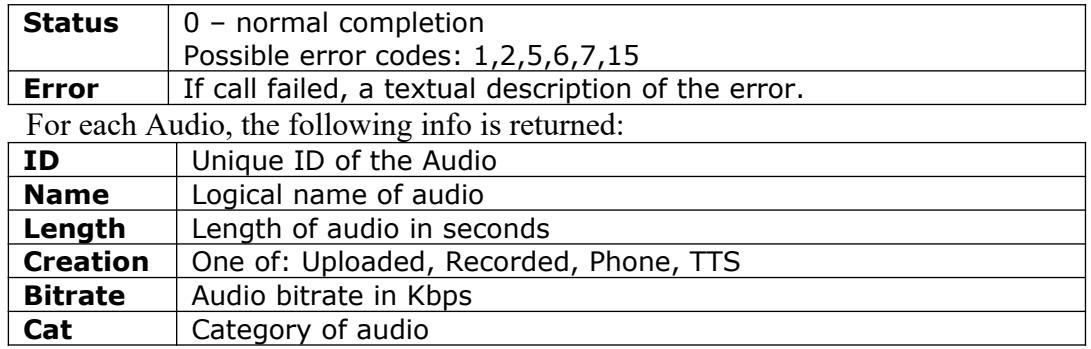

Example:

<https://vhost.oddcast.com/mng/testMngListAudio.php>

## <span id="page-43-0"></span>**mngAssignAudio**

Assign an existing audio to a specific Scene

#### **Parameters:**

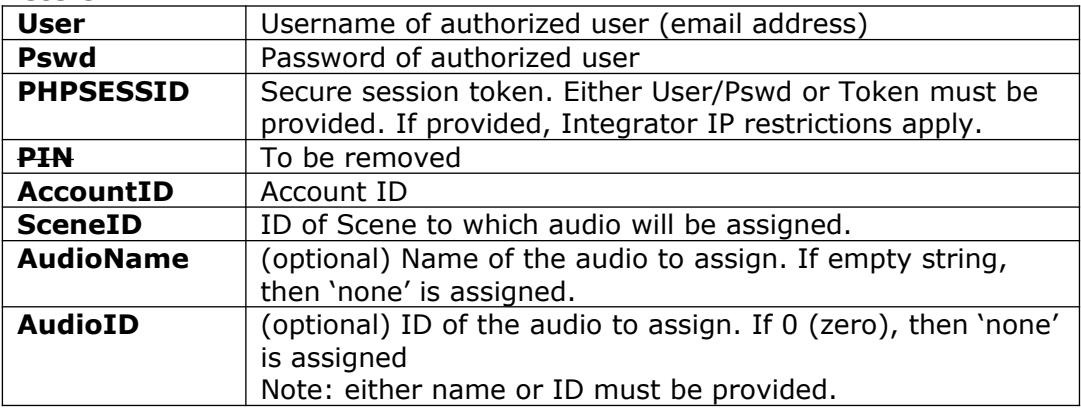

## Return values:

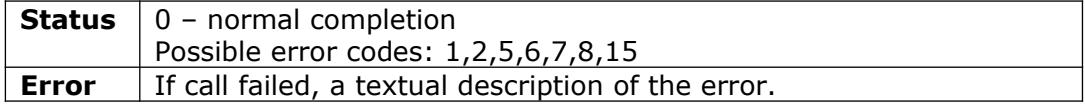

## Example:

<https://vhost.oddcast.com/mng/testMngAssignAudio.php>

## <span id="page-44-2"></span>*TTS AUDIO MANAGEMENT*

## <span id="page-44-1"></span>**mngCreateTTSAudio**

Create TTS audio and assign it to a Scene. A single stream is consumed. Account must support TTS.

**Parameters:**

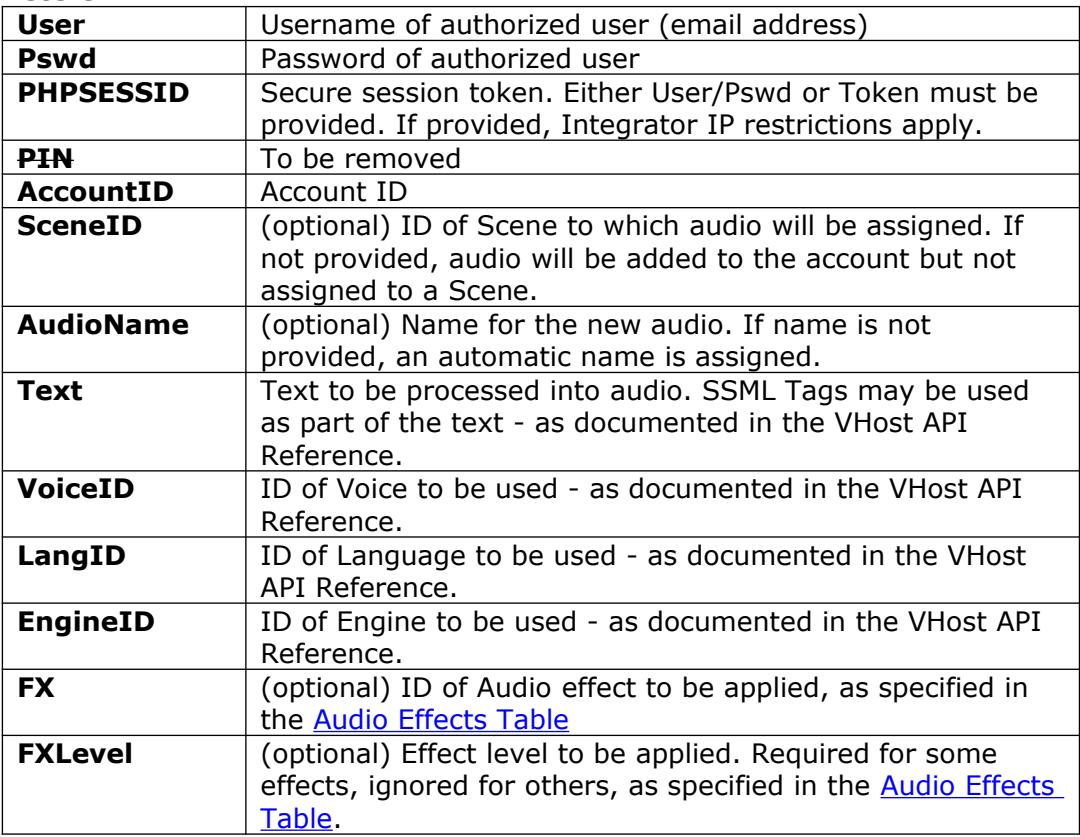

#### Return values:

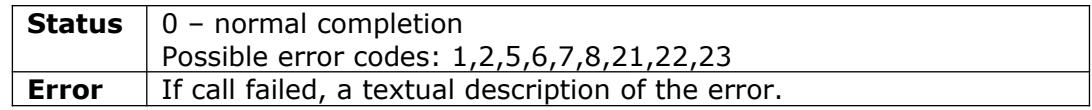

Example:

<https://vhost.oddcast.com/mng/testMngCreateTTSAudio.php>

## <span id="page-44-0"></span>**mngListTTSVoices**

Retrieve a list of Text-To-Speech voices, available to account. **Parameters:**

User **User Username of authorized user (email address) Pswd** | Password of authorized user **PHPSESSID** Secure session token. Either User/Pswd or Token must be provided. If provided, Integrator IP restrictions apply. **AccountID** Account ID

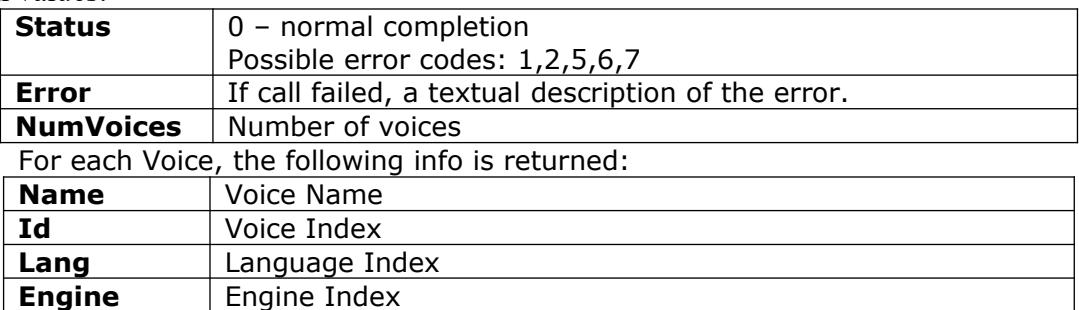

## Example:

<https://vhost.oddcast.com/mng/testMngListVoices.php>

## <span id="page-45-1"></span>**mngListTTSLanguages**

Retrieve a list of Text-To-Speech languages, available to account.

## **Parameters:**

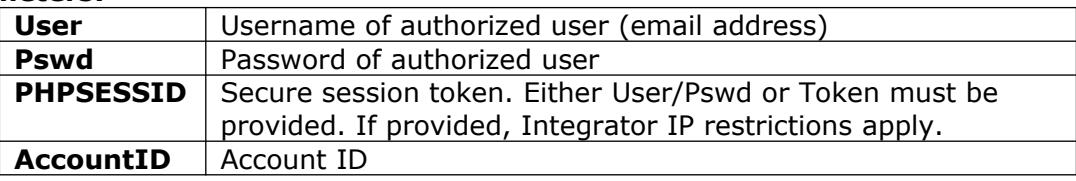

## Return values:

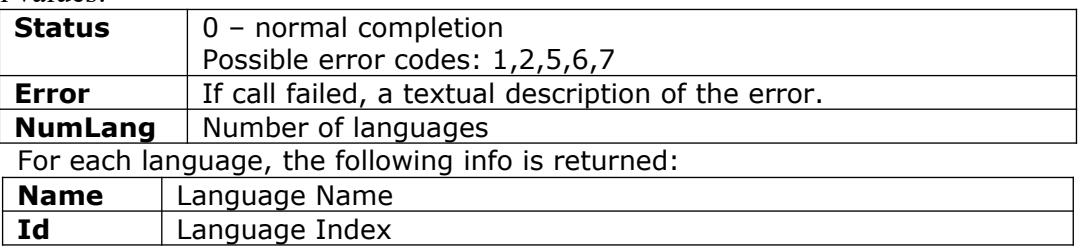

#### Example:

<https://vhost.oddcast.com/mng/testMngListLanguages.php>

## <span id="page-45-0"></span>**mngListTTSEngines**

Retrieve a list of Text-To-Speech engines, available to account.

## **Parameters:**

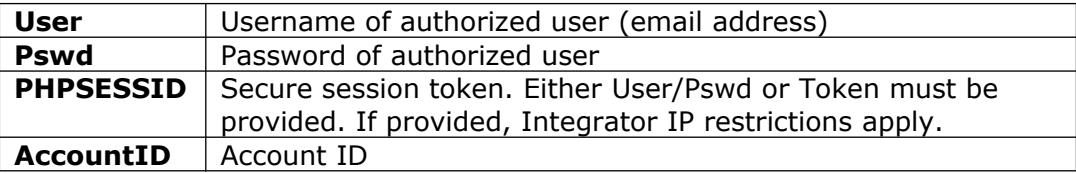

#### Return values:

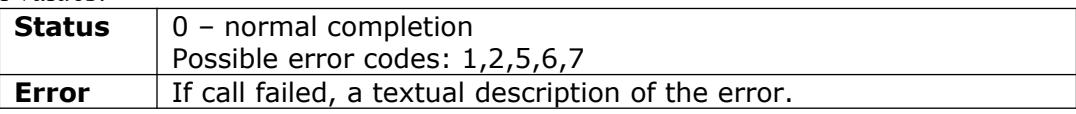

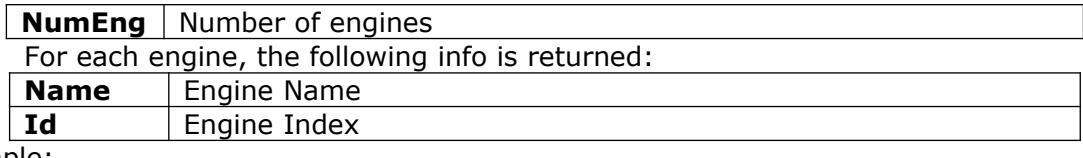

Example:

<https://vhost.oddcast.com/mng/testMngListEngines.php>

## <span id="page-47-2"></span>*TTS Domain MANAGEMENT*

## <span id="page-47-1"></span>**mngAddTTSDomain \***

\* Restricted to Integrator Access

Add TTS domain for designated account. This adds a new (additional) licensed domain to the account, and optionally initializes it.

#### **Parameters:**

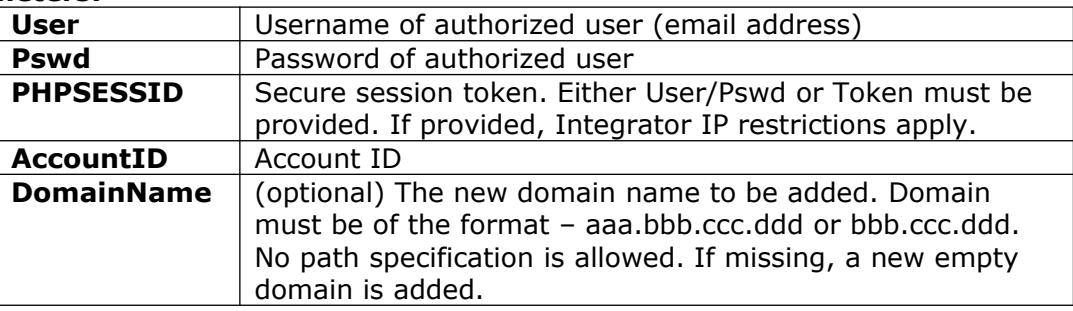

#### Return values:

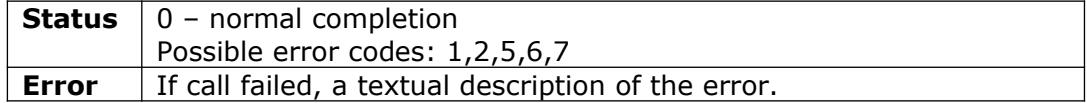

#### Example:

<https://vhost.oddcast.com/mng/testMngCreateTTSDomain.php>

## <span id="page-47-0"></span>**mngEditTTSDomain**

Edit TTS domain for designated account. The domain ID must match an existing domain in the account.

## **Parameters:**

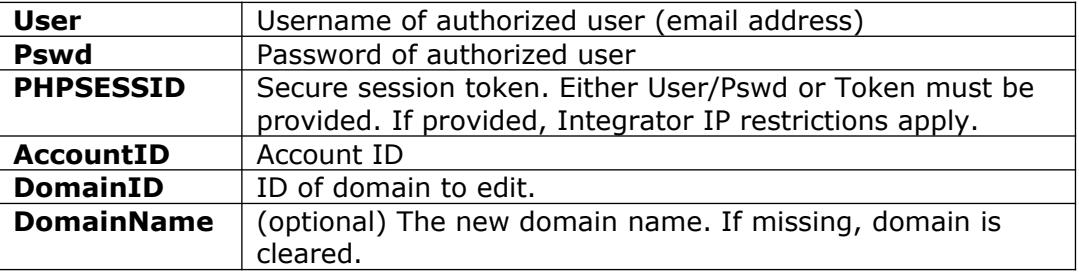

## Return values:

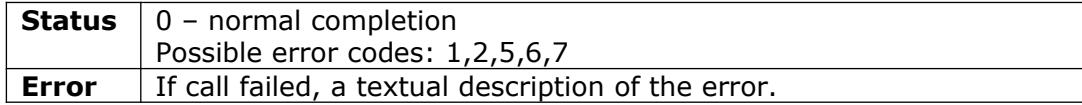

Example:

<https://vhost.oddcast.com/mng/testMngCreateTTSDomain.php>

## <span id="page-48-0"></span>**mngListTTSDomains**

Retrieve a list of Text-To-Speech domains, defined for the account.

#### **Parameters:**

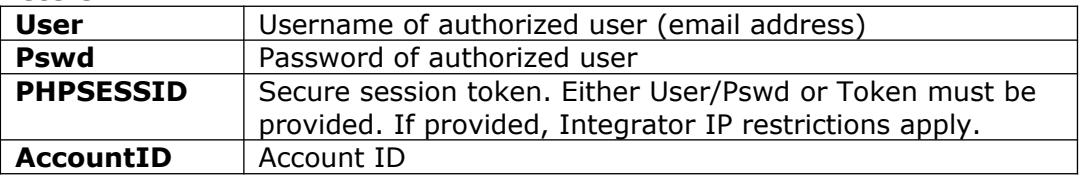

### Return values:

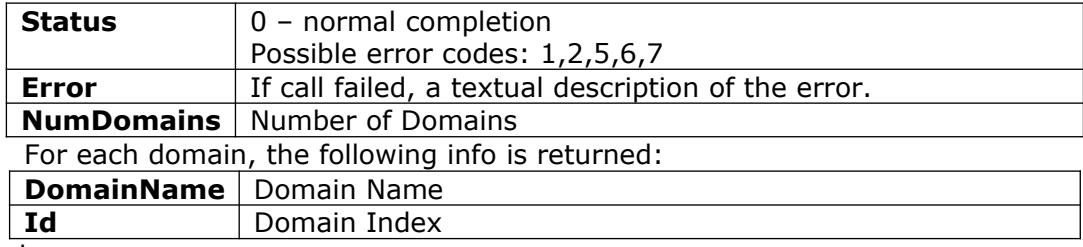

## Example:

<https://vhost.oddcast.com/mng/testMngListTTSDomains.php>

## <span id="page-49-1"></span>*Event Notification*

## <span id="page-49-0"></span>**Event Notification Callback**

Using Event Notification the Oddcast Management API initiates a call to your server, when a specified event takes place.

Event notifications can be turned ON from within your account, by specifying a URL on your servers for us to call.

Example of a URL you might enter: <http://www.mycompany.com/oddcast/notifyme.php>

The Oddcast Management API will make an HTTP GET request to the URL with the following parameters:

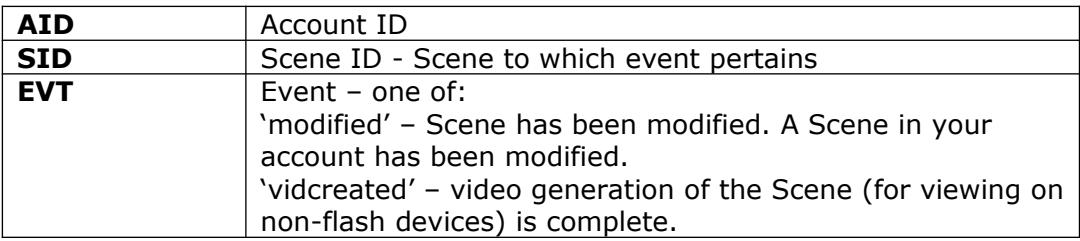

Return value: function must return 1.

## <span id="page-50-2"></span>*Mobile*

#### <span id="page-50-1"></span>**mngMobileLogin \***

\* Restricted to Integrator Access

Provide username & pswd, and return a secure session token that can be used to authenticate subsequent calls.

- The token can only be used from restricted Integrator IP.
- Token is built with internal checksum for validation.
- Token is automatically invalidated if no activity for 20 min
- Token cannot be created for SuperUser, only for Admin user

The Voki Mobile login accepts Premium active users, and students of Premium active users. Basic users are rejected. A unique Device ID must be provided, and the same user may login from up to 2 devices only. Excessive device login attempts are rejected.

Parameters:

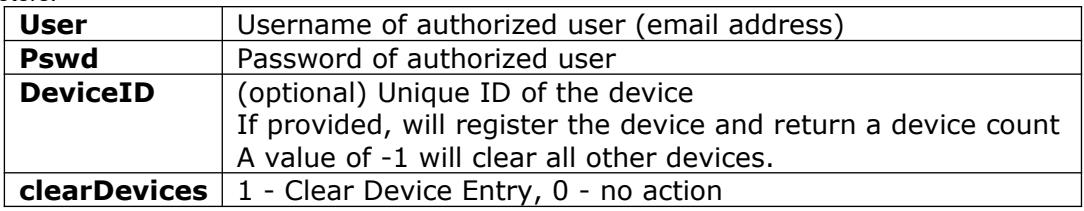

### Return values:

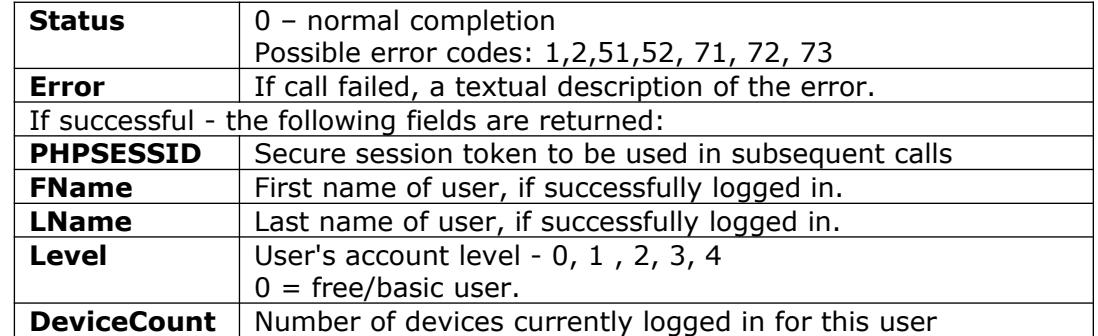

API : https://vhss-vd.oddcast.com/mng/mobile/testMngMobileLogin.php Example : https://vhss-vd.oddcast.com/mng/mobile/testMngMobileLogin.php

## <span id="page-50-0"></span>**mngMobileLogout \***

\* Restricted to Integrator Access

End session, invalidate token.

Parameters:

**PHPSESSID** Secure session token.

Return values:

**Status** | 0 – normal completion

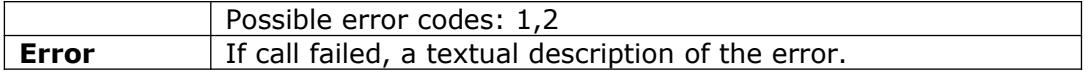

API : https://vhss-vd.oddcast.com/mng/mobile/testMngMobileLogout.php Example : https://vhss-vd.oddcast.com/mng/mobile/testMngMobileLogout.php

## <span id="page-51-0"></span>**mngMobileForgotPassword \***

#### \* Restricted to Integrator Access

User's password is invalidated, and a temp password generated and sent to user email address. Parameters:

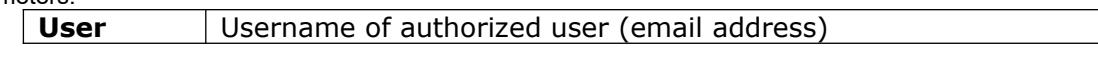

Return values:

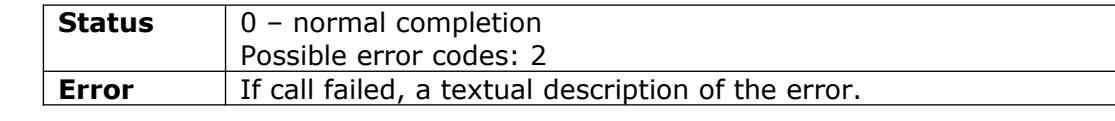

API : https://vhss-vd.oddcast.com/mng/mobile/testMngMobileForgotPassword.php Example : https://vhss-vd.oddcast.com/mng/mobile/testMngMobileForgotPassword.php

## <span id="page-52-1"></span>*Specialty*

## <span id="page-52-0"></span>**mngExportTTSAudio \*,\*\***

\* Restricted to Integrator Access

\*\* Requires appropriate account permissions

Retrieve TTS audio from an account. Audio is retrieved as SWF or MP3. TTS export abilities must be assigned to the account. A single stream is consumed. Returned audio will be deleted within 30 min. of this function call – the assumption being that it is retrieved immediately.

### **Parameters:**

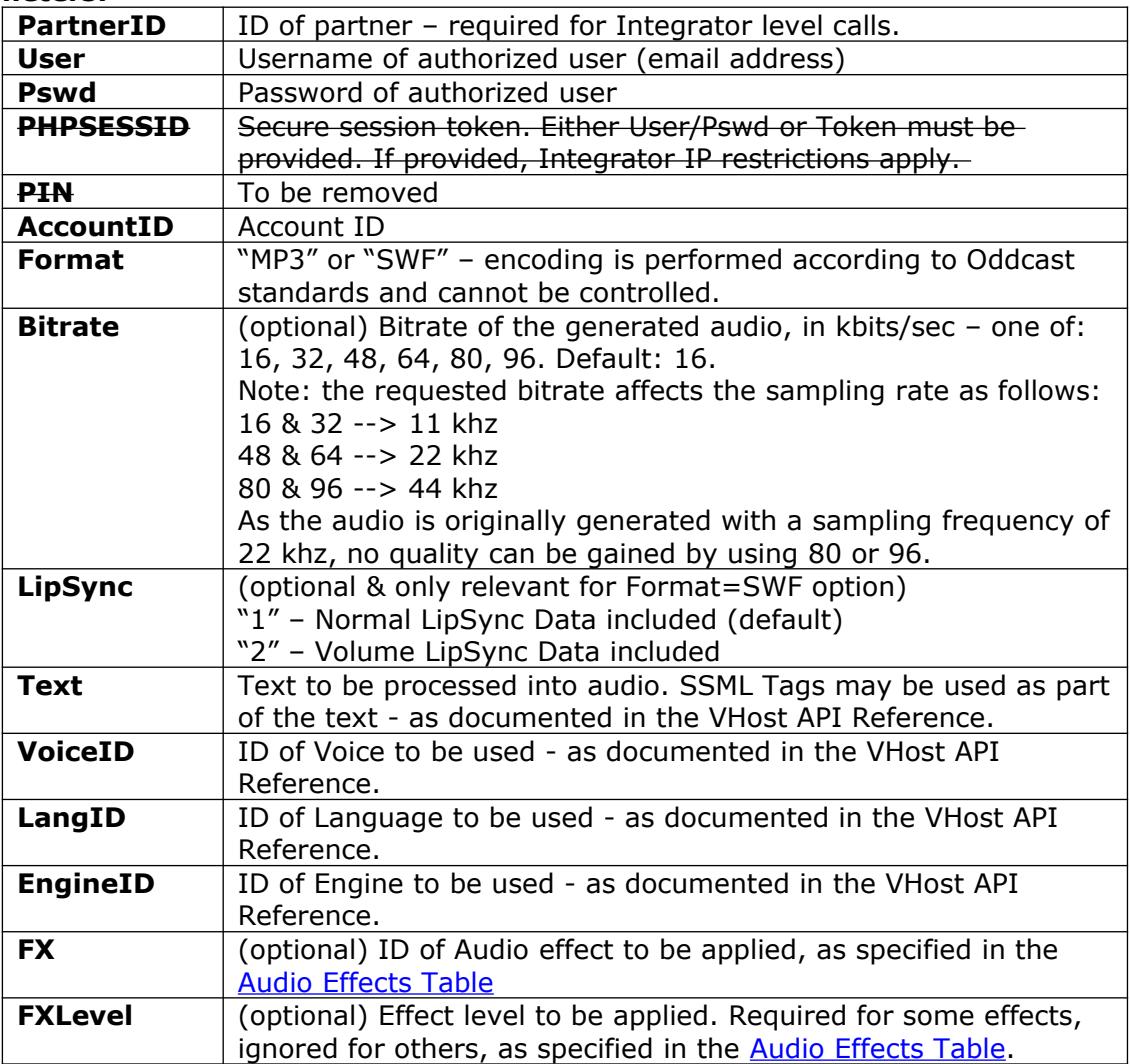

## Return values:

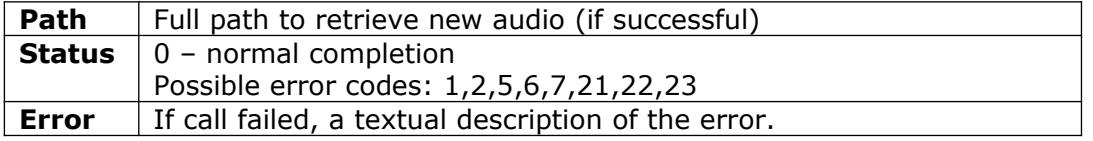

Example:

#### <https://vhost.oddcast.com/mng/testMngExportTTSAudio.php>

#### <span id="page-53-1"></span>**mngExportAudio \*,\*\***

\* Restricted to Integrator Access

\*\* Requires appropriate account permissions

Retrieve one or more audios from an account. Audios are retrieved as a link to a zip package. Export abilities must be assigned to the account. A single stream is consumed per each audio exported. Generated zip package will be deleted within 30 min.

#### **Parameters:**

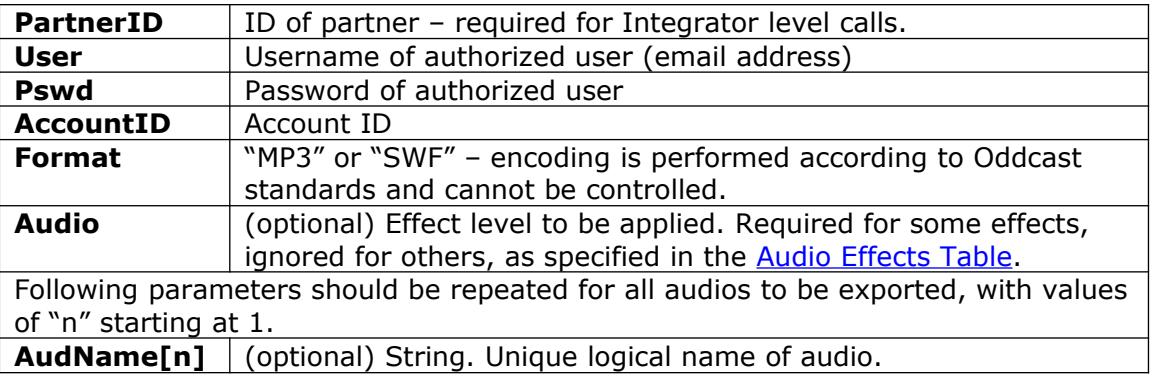

Return values:

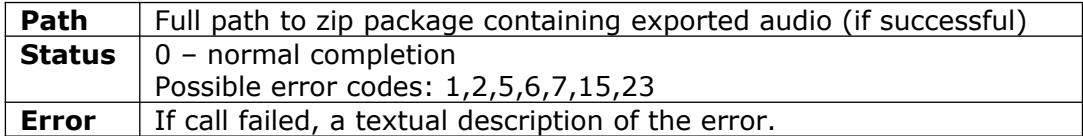

Example:

<https://vhost.oddcast.com/mng/testMngExportAudio.php>

#### <span id="page-53-0"></span>**mngExportVideo \*,\*\***

\* Restricted to Integrator Access

\*\* Requires appropriate account permissions

Generate a Video from specified Scene. Video may be generated in any of the indicated formats. Video export abilities must be assigned to the account. Video Export time is taken off per each call made, and a single stream is consumed. Returned video will be deleted within 20 min. of this function call – the assumption being that it is retrieved immediately.

**Note: if TTS audio assigned to Scene, then TTS export abilities must be assigned to the account.** 

#### **Parameters:**

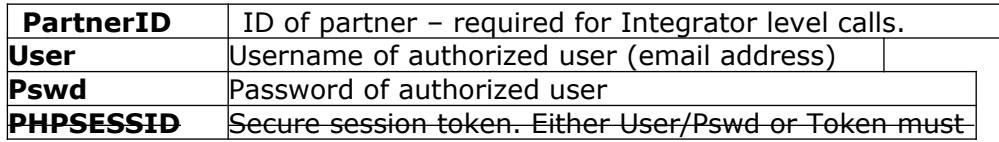

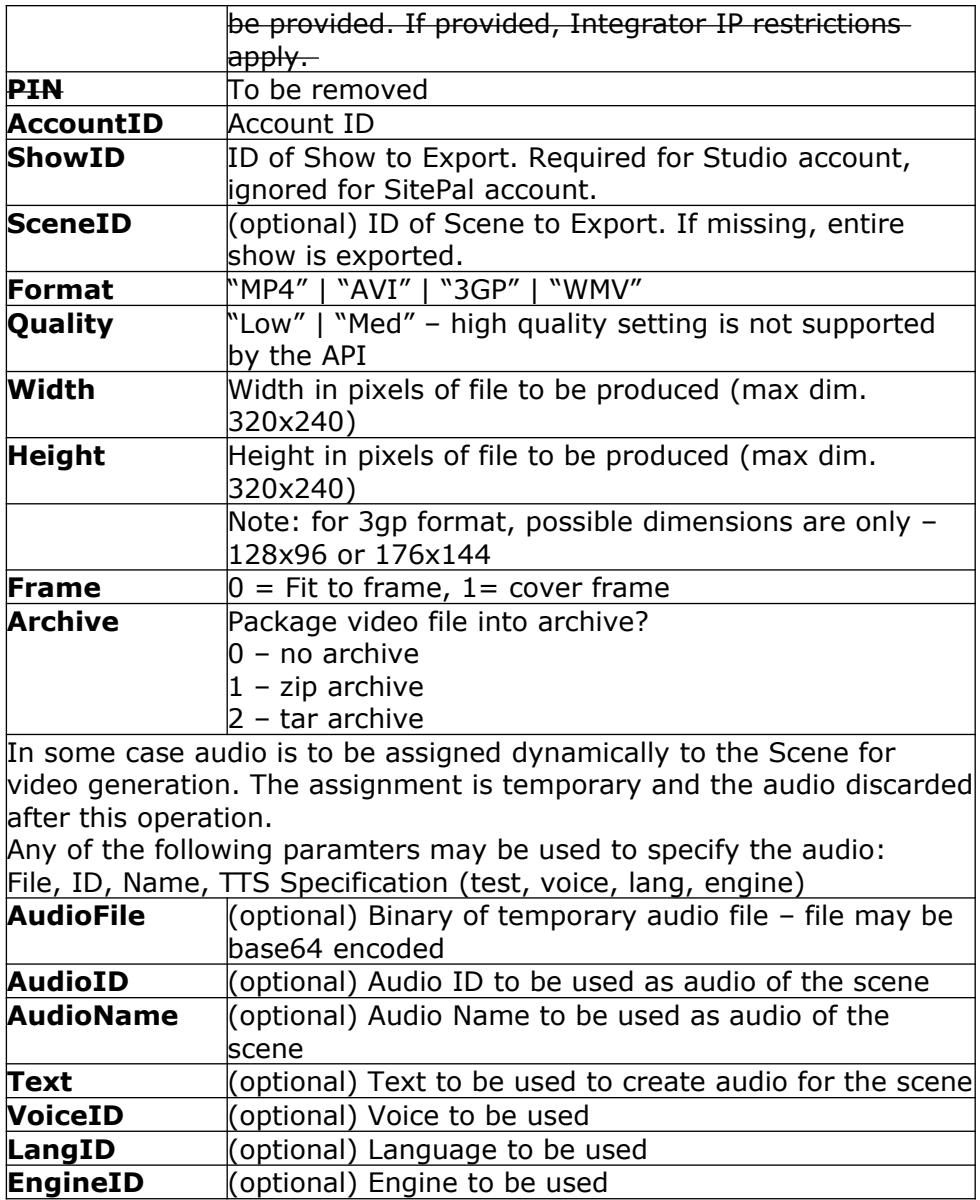

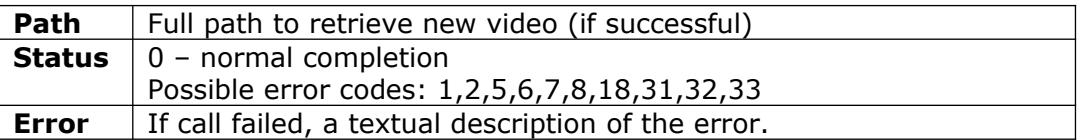

## Example:

<https://vhost.oddcast.com/mng/testMngExportVideo.php>

#### <span id="page-54-0"></span>**mngExportScene \*\***

\*\* Requires appropriate account permissions

Export a specified Scene. Export abilities must be assigned to the account. Export time is deducted per each call made. Scene is provided as a .zip or .tar archive, containing several files required for playback. Returned Scene will be deleted within 20 min. of this function call – the assumption being that it is retrieved immediately. **Note: if TTS audio is assigned to Scene, then TTS export abilities must be assigned to the account.** 

#### **Parameters:**

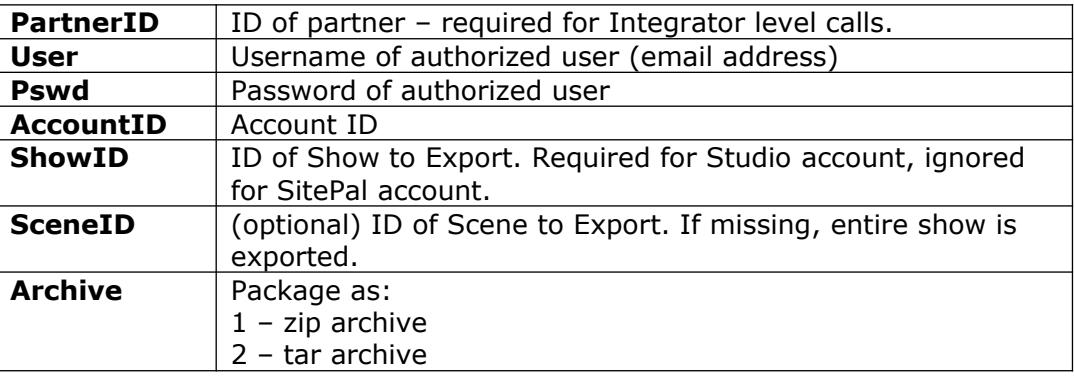

#### Return values:

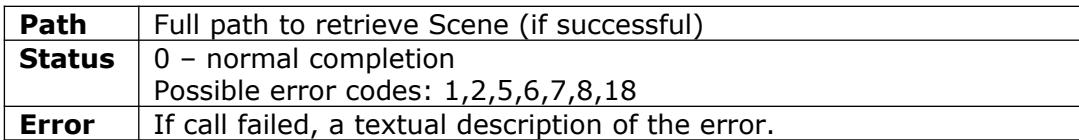

#### Example:

<https://vhost.oddcast.com/mng/testMngExportScene.php>

## <span id="page-55-0"></span>**mngMixAudios \*, \*\***

\* Restricted to Integrator Access

Mix the specified audios into a single audio track. Numerous audios may be provided along with a start time (offset) for each. The number of audios is limited to a maximum of 30. Audios to be mixed should be uploaded to the account in advance for best performance, or they can be provided as URLs to mp3 files, which can reside anywhere on the web. Account audios are specified by their unique logical name. A minimum of 2 audios must be provided. A maximum length of 60 seconds applies. Audios longer than 60 seconds may be truncated or generate an error. Note:

- An audio effect whose offset is greater then the Length will be omitted from the mix.
- An audio effect where the loop exceeds the Length will be cut.

#### **Parameters:**

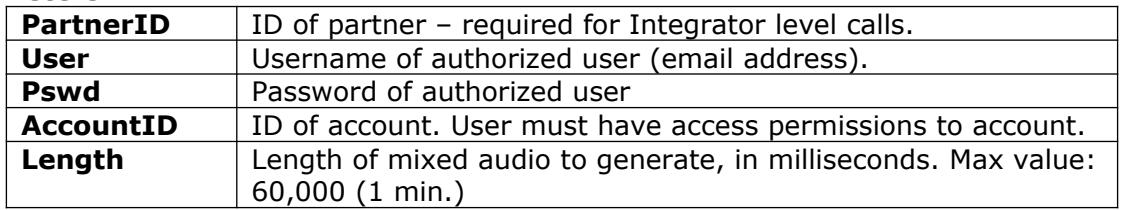

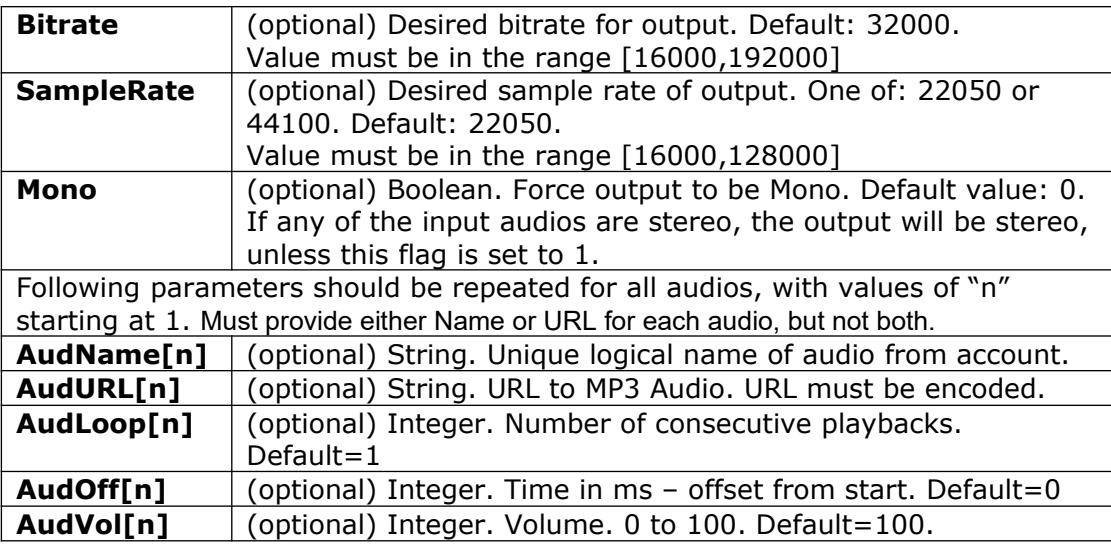

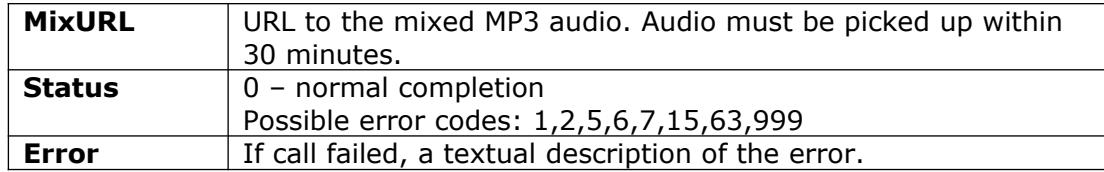

Example:

<https://vhost.oddcast.com/mng/testMngMixAudios.php>

# <span id="page-57-0"></span>*APPENDIX 1 – ERROR CODES*

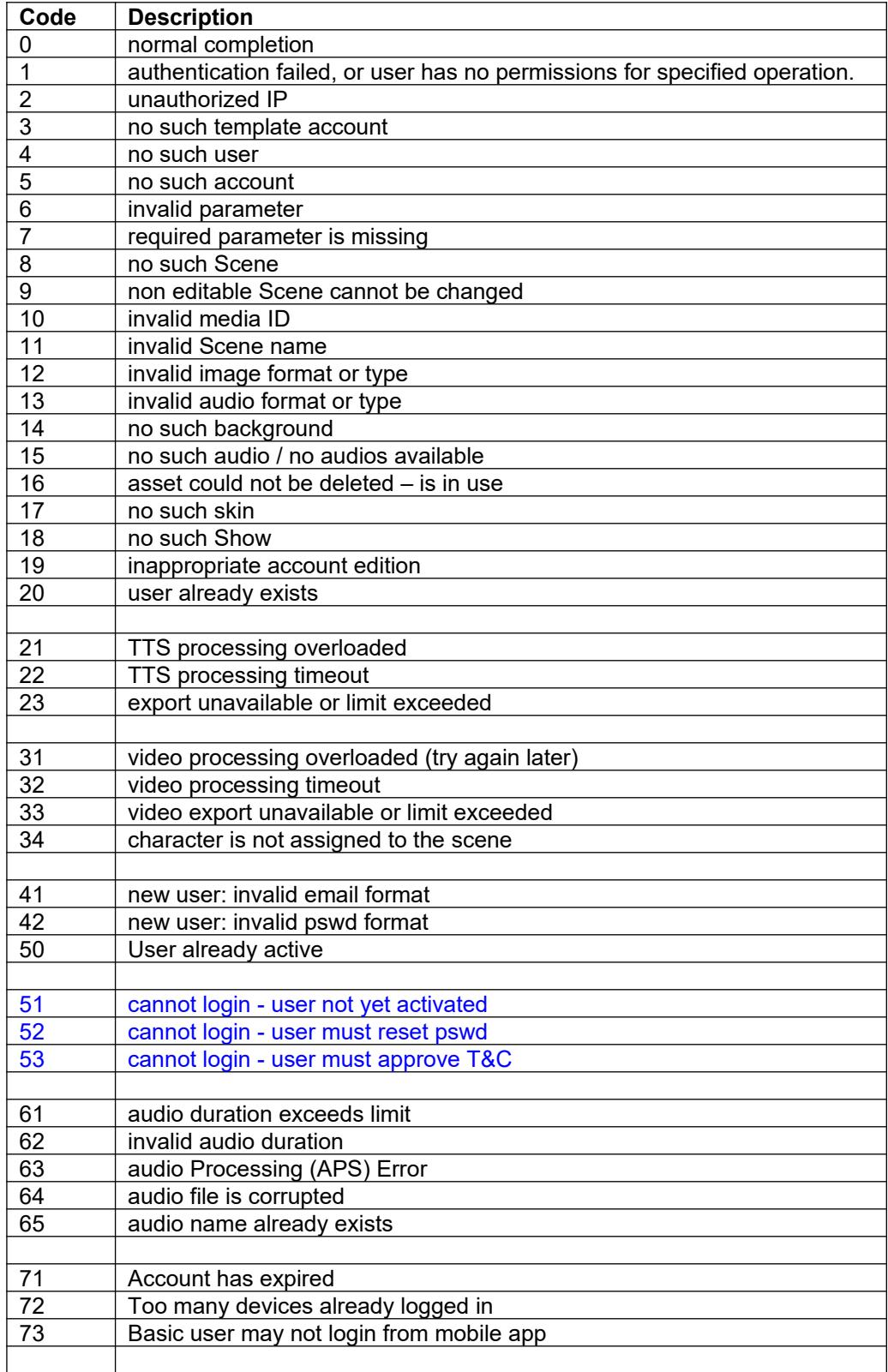

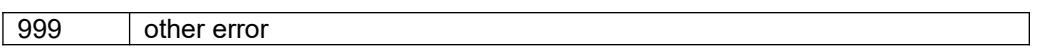

# <span id="page-59-0"></span>*APPENDIX 2 – Audio Effects Table*

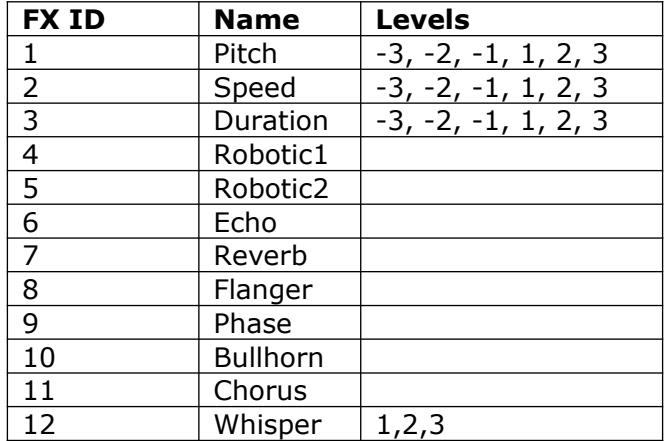